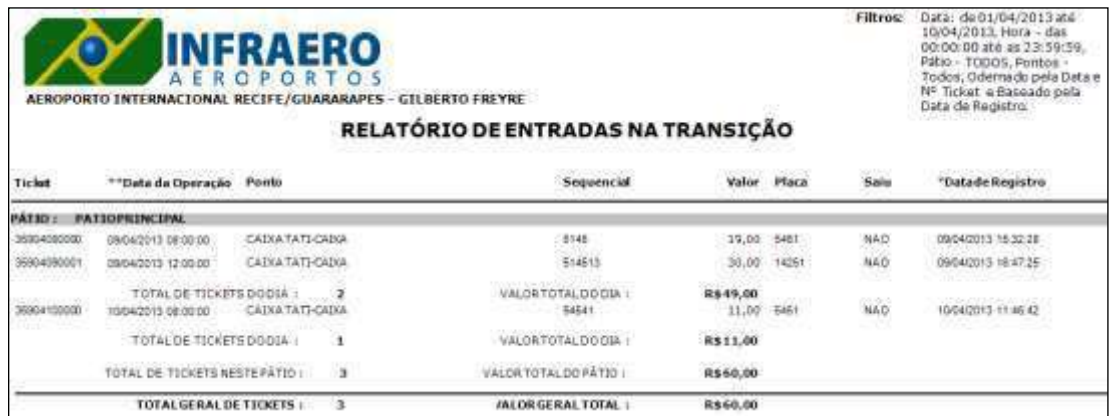

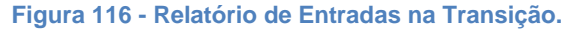

## **9.2.4. ESTORNO DE ENTRADAS / SAÍDAS OFF-LINE**

Este relatório traz as movimentações de entrada/saída off-line que foram estornadas.

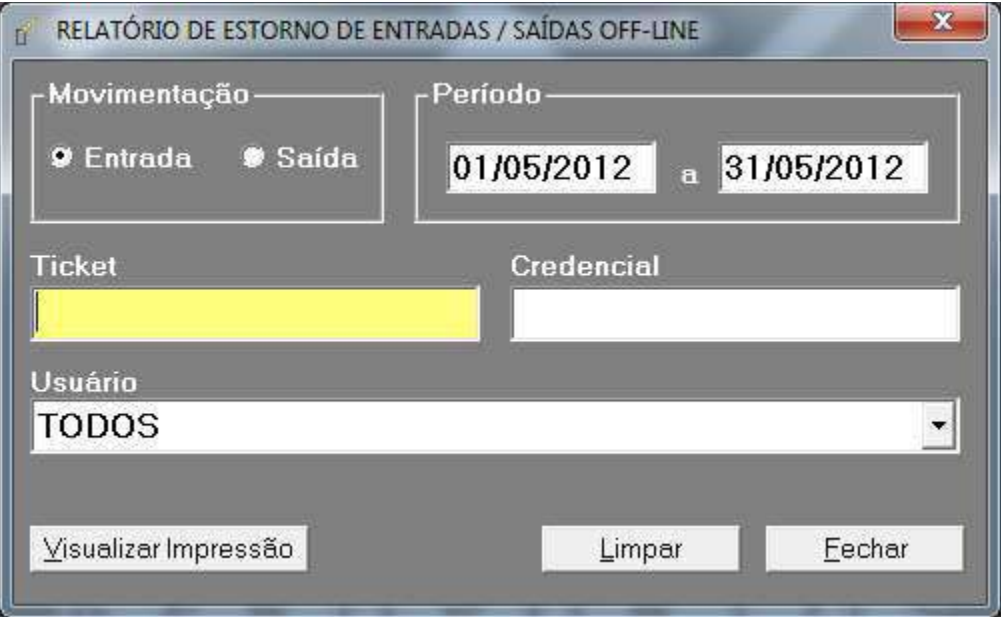

**Figura 117 - Tela de Impressão de Relatório de Entradas / Saídas Estornadas.**

Critérios de filtro:

Movimentação - Terá que ser informado se o relatório desejado é referente às entradas ou saídas estornadas;

Período - Deverá ser informado o período desejado para a pesquisa;

Ticket - Poderá ser informado o número do ticket que deseja consultar;

Credencial – Poderá ser informado o número da credencial que deseja consultar;

Usuário – Poderá ser informado o usuário que realizou o estorno.

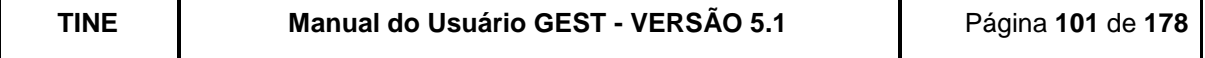

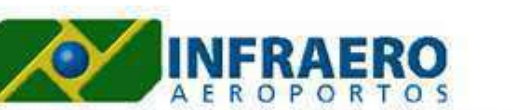

Filtros: Periodo-01/05/2012 a 31/05/2012

AEROPORTOINTERNACIONAL RECIFE/GUARARAPES - GILBERTOFREYRE

#### RELATÓRIO DE ESTORNO DAS ENTRADAS OFF-LINE

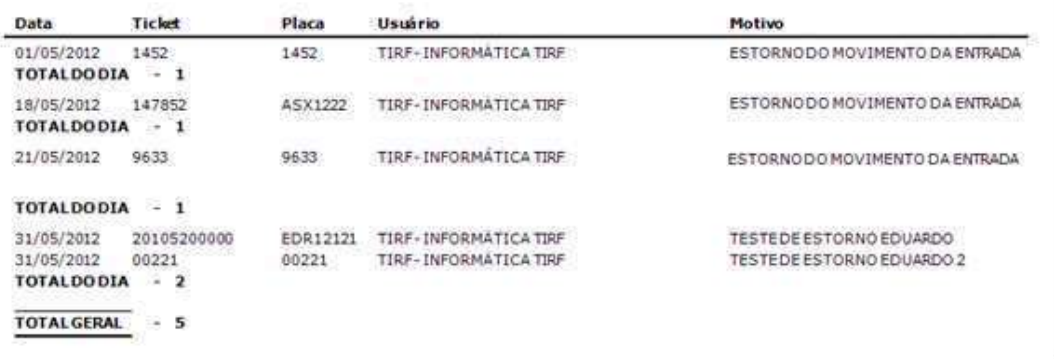

**Figura 118 - Relatório de Estorno das Entradas Off-line.**

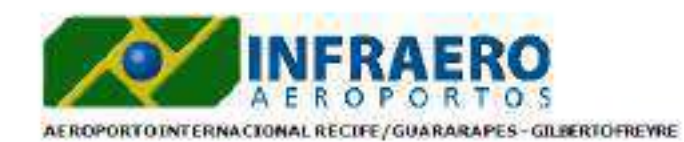

Filtros: Periodo-01/05/2012 a 31/05/2012

RELATÓRIO DE ESTORNO DAS SAÍDAS OFF-LINE

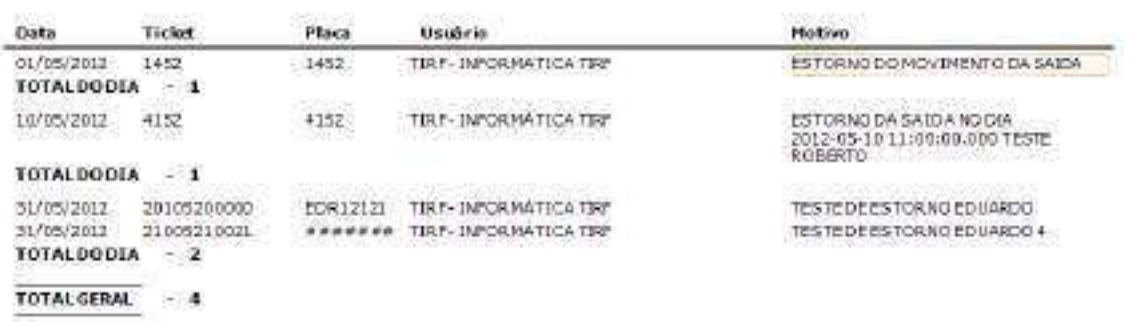

**Figura 119 - Relatório de Estorno das Saídas Off-line.**

### **9.2.5. CONSOLIDAÇÃO DE MOVIMENTOS**

Neste relatório, será possível saber o quantitativo de tickets de entrada (on-line, off-line, estorno de entrada off-line e, entrada na transição), saída (on-line, off-line, estorno de saída off-line) e cancelados. Essas informações serão dadas por tipo de cliente: horista, mensalista, isento e do VFSP (via fácil sem parar); além da totalização por operador/ponto e dia.

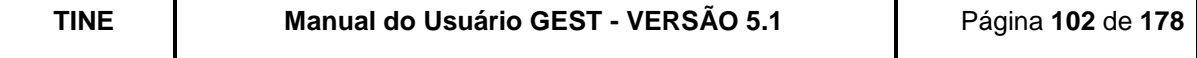

Critérios de filtro:

Período - Terá que ser informado o período desejado;

Data de Registro ou Operação - Deverá ser informado se o relatório deverá se basear na data de registro ou operação das movimentações;

On-line / Off-line – Deverá ser informado se os registros são on-line, off-line ou os dois.

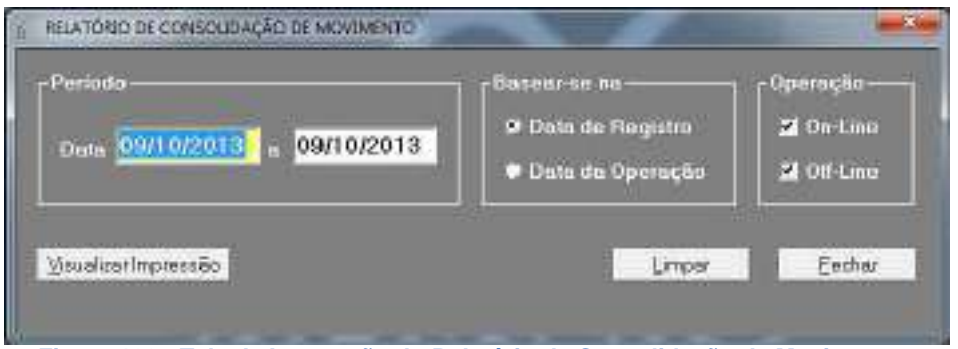

**Figura 120 - Tela de Impressão do Relatório de Consolidação de Movimentos**

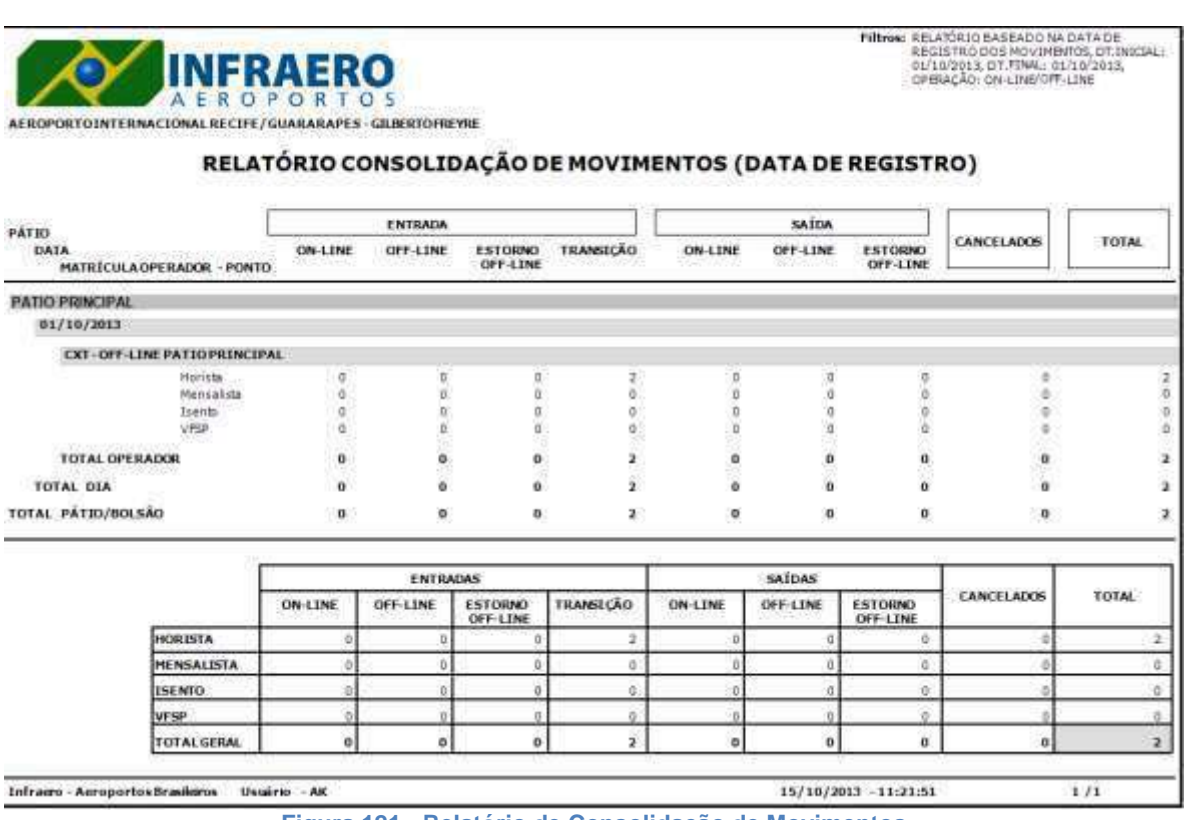

**Figura 121 - Relatório de Consolidação de Movimentos**

# **9.2.6. CONFERÊNCIA DE PÁTIO**

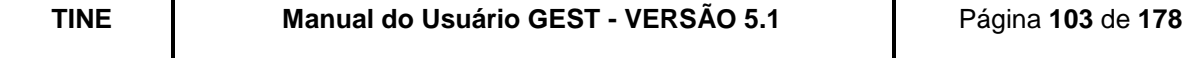

Este relatório visualiza os veículos que estão no pátio.

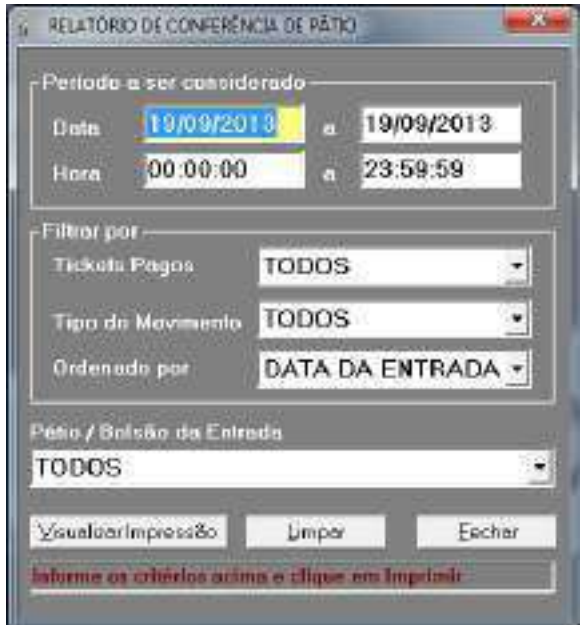

**Figura 122 - Tela de impressão de Relatório de Conferência de Pátio.**

Critérios de filtro:

Data - Poderá ser informado o período desejado;

Hora - Poderá ser informado o intervalo de hora (se não informar o sistema assumirá das 00:00h às 24:00h);

Tickets Pagos - Poderá ser informado se deseja visualizar os tickets pagos ou que ainda não fizeram pagamento;

Tipo de Movimento - Poderá ser informado se deseja visualizar tickets on-line ou off-line; Ordenado Por - Parâmetro de ordenação do relatório.

Pátio / Bolsão da Entrada - Poderá ser informado um pátio ou bolsão, de entrada, específicos;

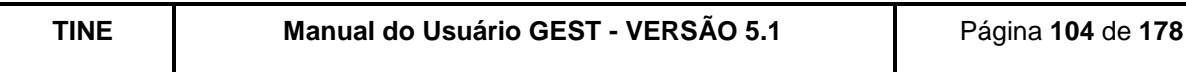

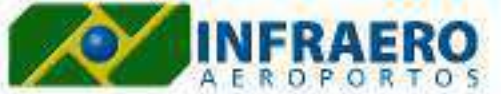

**Filtrox:** Periodo Selecionado - De 01/04/2013<br>00/00/00 A 10/04/2013 23/59/59<br>Ordenadopor - Data da Entrada

AEROPORTOJNTERNACIONAL RECIPE/GUARARAPES - GILBERTOFREYRE

#### RELATÓRIO DE CONFERÊNCIA DE PÁTIO

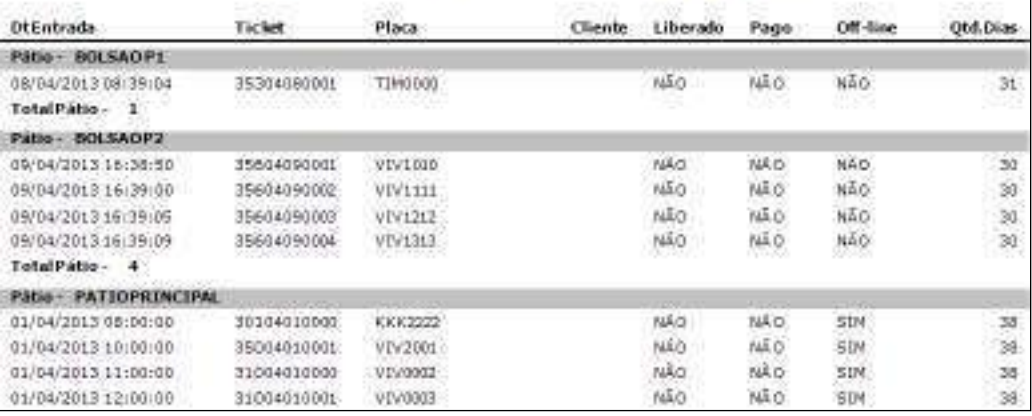

**Figura 123 - Relatório de Conferência de Pátio.**

# **9.2.7. HISTÓRICO DOS VEÍCULOS**

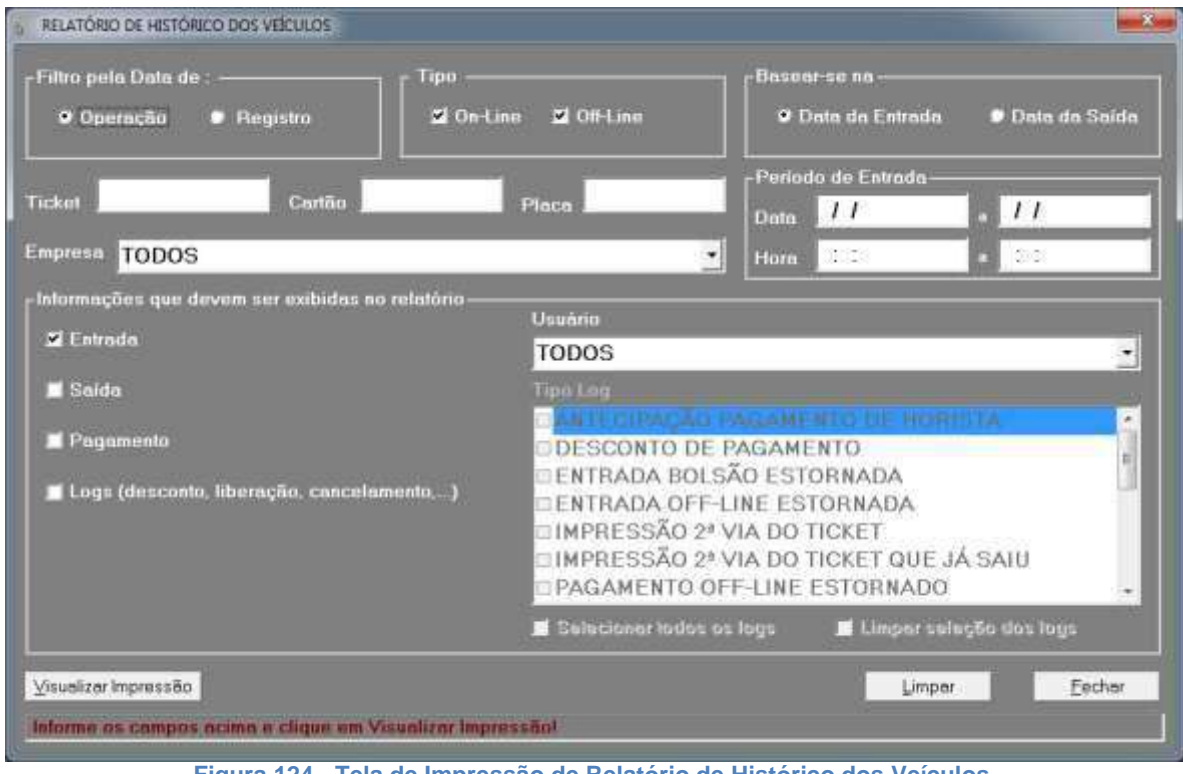

**Figura 124 - Tela de Impressão de Relatório de Histórico dos Veículos.**

| TINE | Manual do Usuário GEST - VERSÃO 5.1 | Página 105 de 178 |
|------|-------------------------------------|-------------------|
|      |                                     |                   |

Critérios de filtro:

Data - Poderá ser informado o período desejado;

Hora – Poderá ser informado o intervalo de hora (se não informar o sistema assumirá das 00:00h às 23:59h);

Data de Operação ou Registro – Deve ser informando qual a referência desejada para a data;

On-line / Off-line – Deve ser informado se os veículos apresentados devem ser apenas os que tiveram movimentações on-line, off-line ou ambas;

Placa - Poderá ser informada a placa para consulta de suas movimentações;

Cartão - Poderá ser informado o cartão para consulta de suas movimentações;

Empresa – Poderá ser informada a empresa para ajudar na busca por mensalista/isento; Ticket - Poderá ser informado o ticket para consulta de sua movimentação.

Informações que devem ser exibidas no relatório – Poderão ser marcadas as informações Entrada, Saída, Pagamento e Logs. Caso a opção de Logs seja marcada, será possível selecionar os Tipos de Log que desejam ser exibidos. Também é possível filtrar por Usuário.

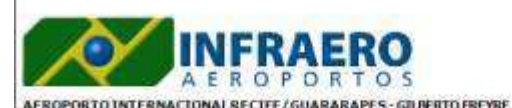

Filtros: Oppos do Relatório: Ticket - TODOS; Ckerte - TODOS; Placa - TODAS;<br>Empresa - 1061; Bassado na DC Emirada; Data Gperado: 01/07/2013<br>Oppondo a 01/07/2013 10:00:00:

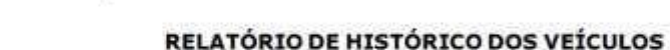

| Data/Hora                | Operação | renav<br>Pátio         | Ponto                             |      | Off-Line Usuario                       | <b>Informacões Complemantares</b> |
|--------------------------|----------|------------------------|-----------------------------------|------|----------------------------------------|-----------------------------------|
| TICKET- 31007010307      |          | <b>PLACA - PFB2567</b> | TIPOCLIENTE - ISENTO/Credencial+  |      | - PAPILLON MELO DA SILVA<br>8149       |                                   |
| 01/07/2013 07:40 ENTRADA |          | PATIO PRINCIPAL:       | ENTRADA AUTOS                     | NÃO  | USUARIO AUTOMATICO                     |                                   |
| U1/07/2013 19:08 SAIDA   |          | PATIO PRINCIPAL        | SAIDA AUTOL                       | NAC  | USUARIO AUTOMATICO                     |                                   |
| TICKET - 31307010210     |          | PLACA - PEI2202        | TIPOCLIENTE > ISENTO/Credennal-   |      | 8096 - ELIEL ODORICO PESTANA           |                                   |
| 01/07/2013 07:54 PMTRADA |          | <b>PATIOPRINCIPAL</b>  | ENTRADA AUTO4                     | NAD. | USUARIO AUTOMATICO                     |                                   |
| 01/07/2013 12:09 SAIDA   |          | <b>PATIO PRINCIPAL</b> | SAFDA AUTO4                       | NÃO: | USUARIO AUTOMATICO                     |                                   |
| TICKET - 31307010237     |          | PLACA - PEH4928        | TIPOCLIENTE - ISENTO/Credential-  |      | 7227 - BRUNA PESSOA GUERRA             |                                   |
| 01/07/2013 08:13 ENTRADA |          | PATIO PRINCIPAL        | ENTRADA AUTO4                     | NÃO. | USUARIO AUTOMATICO                     |                                   |
| 01/07/2013 11:01 SAIDA   |          | <b>PATIO PRINCIPAL</b> | SAIDA AUTO4                       | NAO- | USUARIO AUTOMATICO                     |                                   |
| TICKET-34107010081       |          | PLACA - KLH7027        | TIPOCLIENTE - ISENTO/Credential+  |      | 7485 - JOSE MARCID TAVARES DE OLIVEIRA |                                   |
| 01/07/2013 07:43 ENTRADA |          | PATIO PRINCIPAL        | ENTRADA AUTOS                     | NÃO. | USUARIO AUTOMATICO                     |                                   |
| 01/07/2013 08:35 SAIDA   |          | <b>PATIO PRINCIPAL</b> | SAIDA AUTOS                       | NAD  | USUARIO AUTOMATICO                     |                                   |
| TIOGT- 34107010105       |          | <b>PLACA - PEE4537</b> | TIPOCLIENTE - ISENTÓ/Credential - |      | 670<br>- ROSANIA MARIA DA SILVA        |                                   |
| 81/07/2013 08:23 ENTRADA |          | PATIO PRINCIPAL        | <b>ENTRADA AUTOS</b>              | NAO- | USUAR 10 AUTOMATICO                    |                                   |

**Figura 125 - Relatório de Histórico dos Veículos.**

O GEST totalizará todas as movimentações de acordo com os critérios dos filtros desejados.

#### **9.2.8. FECHAMENTO DE PONTO**

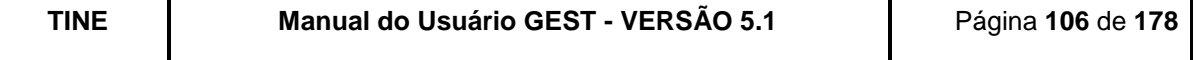

Critérios de filtro:

Data – Poderá ser informado o período desejado;

Hora - Poderá ser informado o intervalo de hora (se não informar o sistema assumirá das 00h às 24h);

Usuário – Poderá ser selecionado um usuário específico;

Pátio - Poderá ser selecionado o pátio onde o fechamento foi realizado;

Ponto - Poderá ser selecionado um ponto específico;

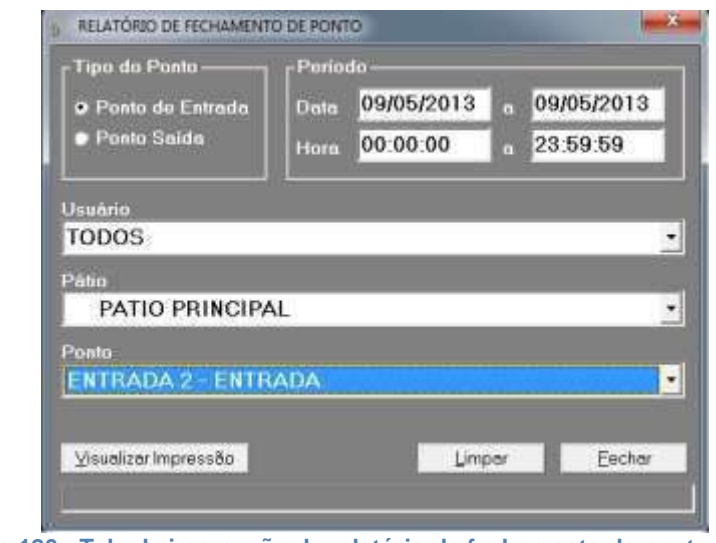

**Figura 126 - Tela de impressão de relatório de fechamento de ponto.**

|                            | <b>IFRAERO</b><br>AFROPORTOS                                | Filtrox: Periodo - De 01/04/2013 00:00 :00<br>Até 20/04/2013 23 (59:59) Pátio -<br>TOD OS; Ponto - TOD DS; Uniário<br><b>FOO OF</b> |
|----------------------------|-------------------------------------------------------------|----------------------------------------------------------------------------------------------------|
| PATIO - BOLSAO P1          | AEROPORTO INTERNACIONAL RECIFE/GUARARAPES - GILBERTO FREYRE | RELATÓRIO DE FECHAMENTO DE PONTO DE ENTRADA                                                                                         |
| (CAIXAK-CAIXAK)            |                                                             |                                                                                                    |
| Data de Abertura           | 08/04/2013 09:29:00                                         |                                                                                                    |
| Data de Pechamento         | 15/04/2013 13:37:20                                         |                                                                                                    |
| Qtd Veiculos Horistee      |                                                             |                                                                                                    |
|                            |                                                             |                                                                                                    |
| Old Veiculos Mensalistas - |                                                             |                                                                                                    |
| Old Veiculos Inentos       |                                                             |                                                                                                    |

**Figura 127 - Relatório de Fechamento de Ponto.**

O GEST totalizará todos os fechamentos de acordo com o critério de filtro desejado.

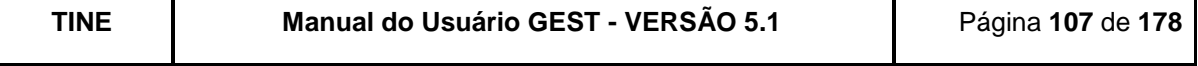

### **9.2.9. VEÍCULOS PERNOITANDO**

Critérios de filtro:

Placa – Poderá ser consultado um veículo por placa;

Cartão – Poderá ser consulta um veículo de um credenciado;

Pátio - Poderão ser consultados os veículos que estão em um pátio específico;

Ponto – Poderão ser consultados os veículos que entraram por um ponto de entrada específico;

Empresa – Poderão ser selecionados os veículos pernoitando de uma empresa específica.

Relatório Analítico – Deverá ser optado se desejar que o relatório apresente todas as informações dos veículos pernoitando;

Relatório Sintético - Deverá ser optado se desejar que o relatório apresente apenas informações totalizadas.

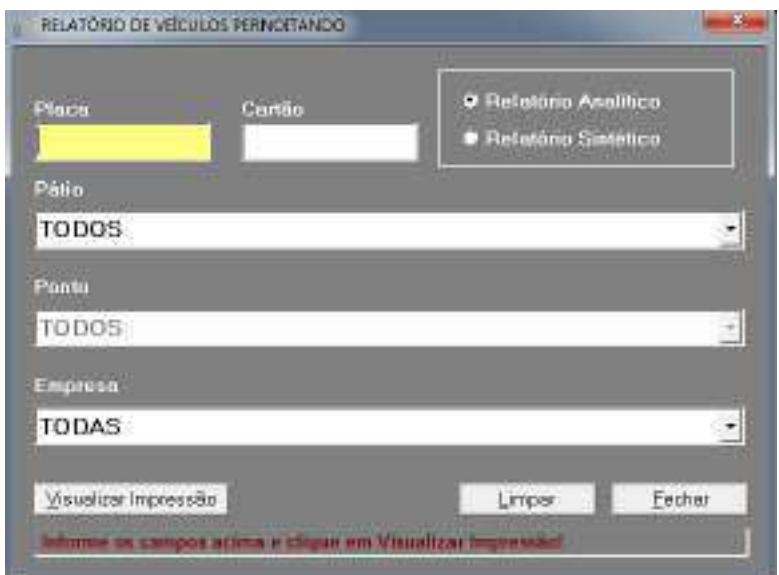

**Figura 128 - Tela de impressão de Relatório de Veículos Pernoitando.**

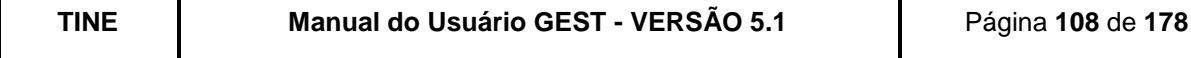

|                                       | R<br>E.<br>P.<br>$\Omega$ | <b>NFRAERO</b><br>ORTOS<br>AEROPORTO INTERNACIONALRECIPE/GUARARAPES-GILBERTO FREYRE | RELATÓRIO ANALÍTICO DOS VEÍCULOS PERNOITANDO NO ESTACIONAMENTO |                        | Pallbrow:             |                 |                                               |
|---------------------------------------|---------------------------|-------------------------------------------------------------------------------------|----------------------------------------------------------------|------------------------|-----------------------|-----------------|-----------------------------------------------|
| Ticket                                | DLEntrada (Operação)      | Ponto                                                                               | Usuario da Entrada                                             | Clinnik                | Place                 | <b>Old Dias</b> | Dt.Entrada (Registro)                         |
| PAGO - BOLSAO PL                      |                           |                                                                                     |                                                                |                        |                       |                 |                                               |
| 35304080001                           | 08/04/2013 08:39:04       | ENTRADAK PATIONORTE                                                                 | CATKAK                                                         | HORISTA                | <b>TIM0000</b>        | 31              | <b>SOVIAL SERVICES</b><br>08/04/2013 08:29:04 |
| Total dia - 08/04/2013                |                           | Horista: 1                                                                          | Mensalista: 0                                                  | Isento: 0              | Total: 1              |                 |                                               |
| Total měs - 04/2013                   |                           | Horista: 1                                                                          | <b>Mensealists: 0</b>                                          | <b>Sanato: 0</b>       | Totak <sub>1</sub>    |                 |                                               |
| <b>Total Pátio</b>                    |                           | Horista: 2                                                                          | Mensalista: 0                                                  | Isento: 0              | Total: 1              |                 |                                               |
| PWIO - BOLSAOP2                       |                           |                                                                                     |                                                                |                        |                       |                 |                                               |
| 35604090901                           | 09/04/2013 16:38:50       | <b>INTRADAK PATIONORTE 2</b>                                                        | CADGNO                                                         | <b>HORISTA</b>         | VIV1010               | 30              | 09/04/2013 16:38:50                           |
| 35604090002                           | 09/04/2013 16:39:00       | <b>ENTRADAK FATION ORTE 2</b>                                                       | CADIAK                                                         | HORISTA                | VIVI 111              | 30              | 09/04/2013 16:39:00                           |
| 39604090009                           | 09/04/2013 16:39:05       | ENTRADAKPATIONORTE 2                                                                | CATONS                                                         | HORISTA                | VIV1212               | 30              | 09/04/2013 16:39:05                           |
| 35604090004                           | 09/04/2013 16:39:09       | ENTRADAK FATIONORTE 2                                                               | CATIONS                                                        | HORISTA                | VIVIJIJ               | 30              | 09/04/2013 16:39:09                           |
| Total dia - 09/04/2013                |                           | Horista 4                                                                           | Mensalista: 0                                                  | Isento: 0              | Total: 4              |                 |                                               |
| 35604110001                           | 11/04/2013 08:53:11       | ENTRADAKPATION ORTE I                                                               | CATOR                                                          | 1984<br>10             | <b><i>VYYEEEE</i></b> | 28              | 11/04/2013 08:53:11                           |
| 35604110002                           | 11/04/2013 08:53:26       | ENTRADAM PATJONORTE 2                                                               | CADOME                                                         | 30<br>15892            | <b>TYVS MS</b>        | 3B              | 11/04/2013 08:53:28                           |
| 39604110006<br>Total dia - 11/04/2013 | 11/04/2013 09:06:02       | ENTRADAK PATJONORIE 2<br>Horista: 0                                                 | CATKAK<br><b>Measalista</b> 1                                  | HEN5- 493<br>Isento: 2 | YYY3383<br>Total: 3   | 28              | 11/04/2013 09:06:02                           |

**Figura 129 - Relatório de Veículos Pernoitando.**

## **9.2.10. SITUAÇÃO ATUAL DO ESTACIONAMENTO**

O GEST listará todos os veículos que neste momento estão ocupando o estacionamento, informando, para cada veículo, o número do ticket, a placa, data e hora de entrada, o tipo do cliente (horista, isento ou mensalista), o tempo atual de permanência e o valor atual para pagamento.

Critério de filtro:

Pátio / Bolsão da Entrada - Poderão ser selecionadas as movimentações efetuadas no pátio ou bolsão especificado.

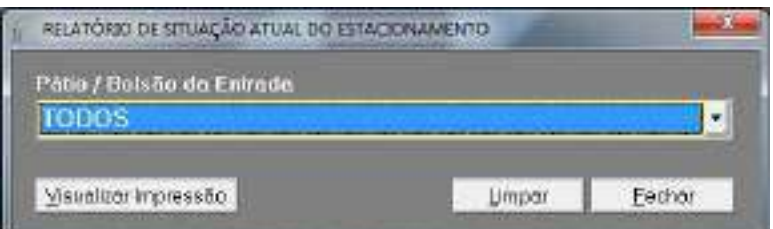

**Figura 130 - Tela de impressão de Relatório de Situação Atual do Estacionamento.**

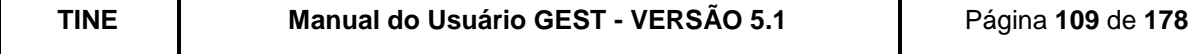

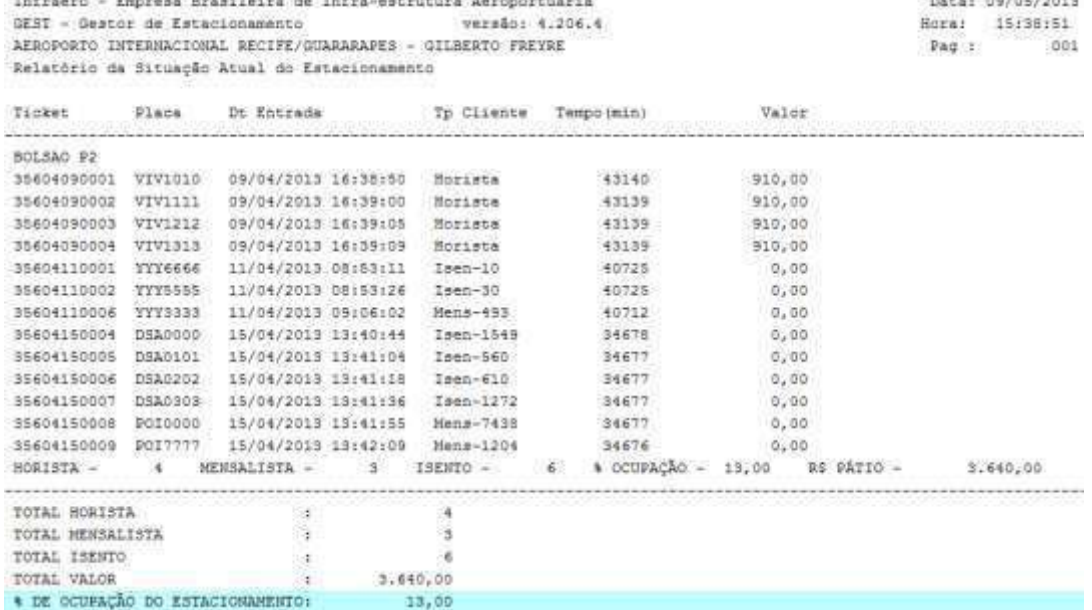

WORLD CREW FREE DOOR IN

**Figura 131 - Relatório da Situação Atual do Estacionamento.**

## **9.2.11. ESTATÍSTICA DIÁRIA**

A 2006 BROCK OF THE CONTROL OF HER CONFIDENCIAL CONTROL CONTROLLED AND CONTROL CONTROL OF THE CONTROL CONTROL O

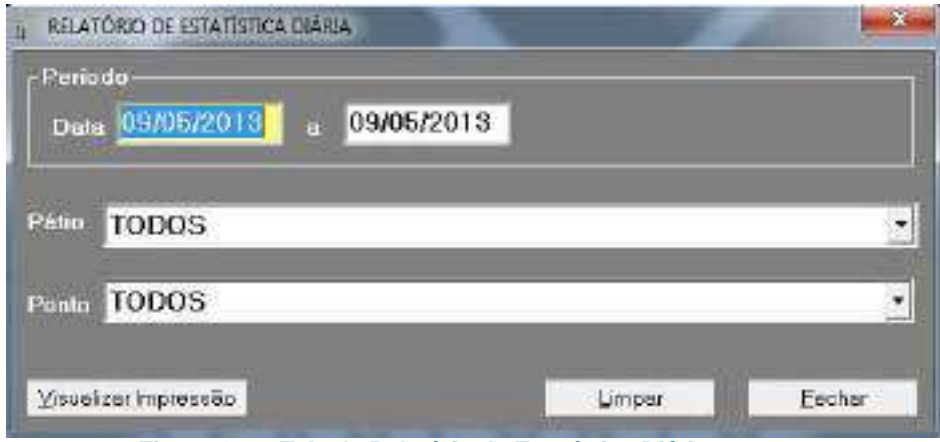

**Figura 132 - Tela de Relatório de Estatística Diária.**

Critérios de filtro:

Data - Poderá ser informado o período desejado; Pátio - Poderão ser selecionadas as movimentações efetuadas no pátio especificado; Ponto – Poderão ser selecionadas as movimentações efetuadas no ponto especificado.

O GEST totalizará, para cada ponto de funcionamento (entrada ou saída), as movimentações de veículos (horistas, isentos e mensalistas) e dividirá em 4 intervalos por dia (00h às 06h, 06h às 12h, 12h às 18h, 18h às 24h) e calculará para cada um desses

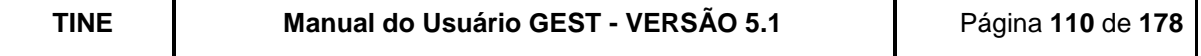

intervalos o percentual referente ao seu fluxo de movimentação. Através desta informação o administrador / supervisor do estacionamento terá ciência de qual período é o mais crítico para controlar o fluxo de veículos.

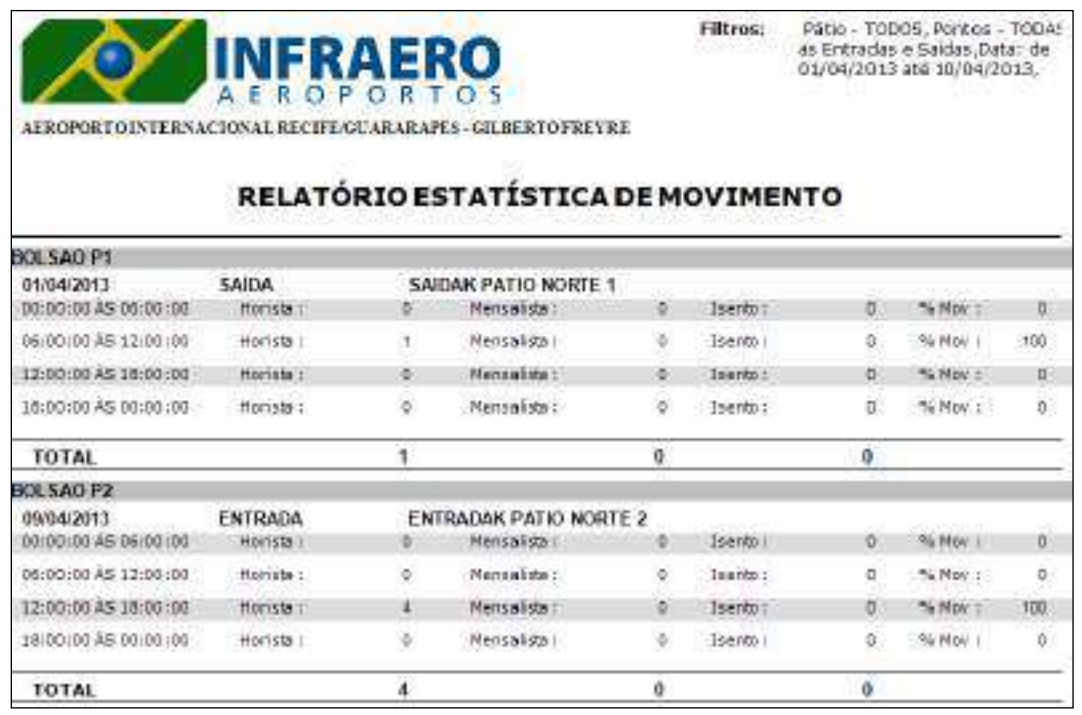

**Figura 133 - Relatório de Estatística Diária.**

# **9.2.12. ESTATÍSTICA DE PERMANÊNCIA**

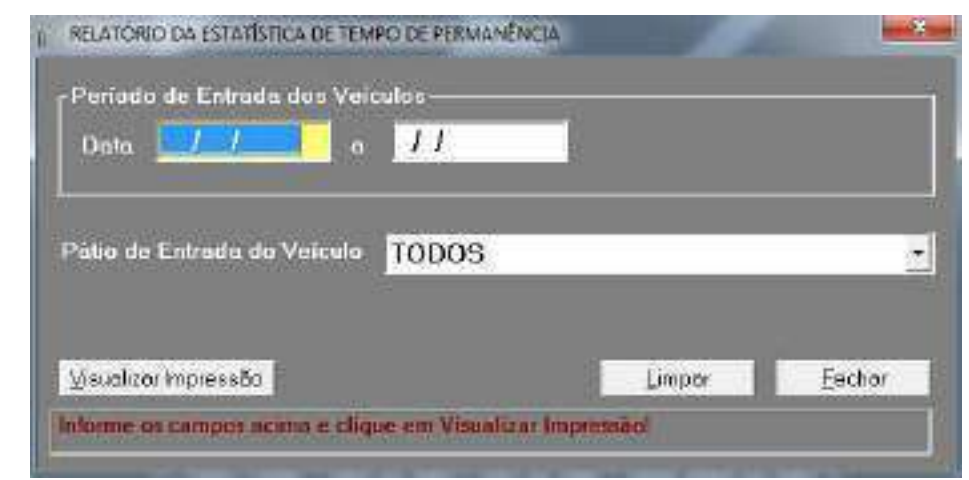

**Figura 134 - Tela de impressão de Relatório de Estatística de Tempo de Permanência.**

Critérios de filtro:

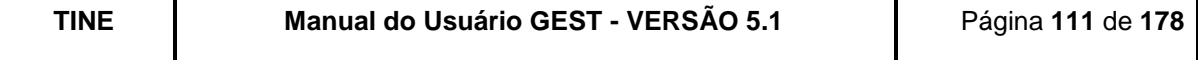

Período de Entrada dos Veículos - Deve ser informado. Pátio de Entrada do Veículo - Pode ser escolhido um pátio ou todos;

O GEST totalizará a quantidade de veículos, que permaneceram no estacionamento, separando-os pelos intervalos da tabela de tarifas do estacionamento, calculando seus respectivos percentuais de movimentação e faturamento. Através desse relatório o administrador do estacionamento terá ciência do perfil de utilização do estacionamento (visitas rápidas, pernoites, etc) e terá um instrumento para estudo de aumento da tabela de preços.

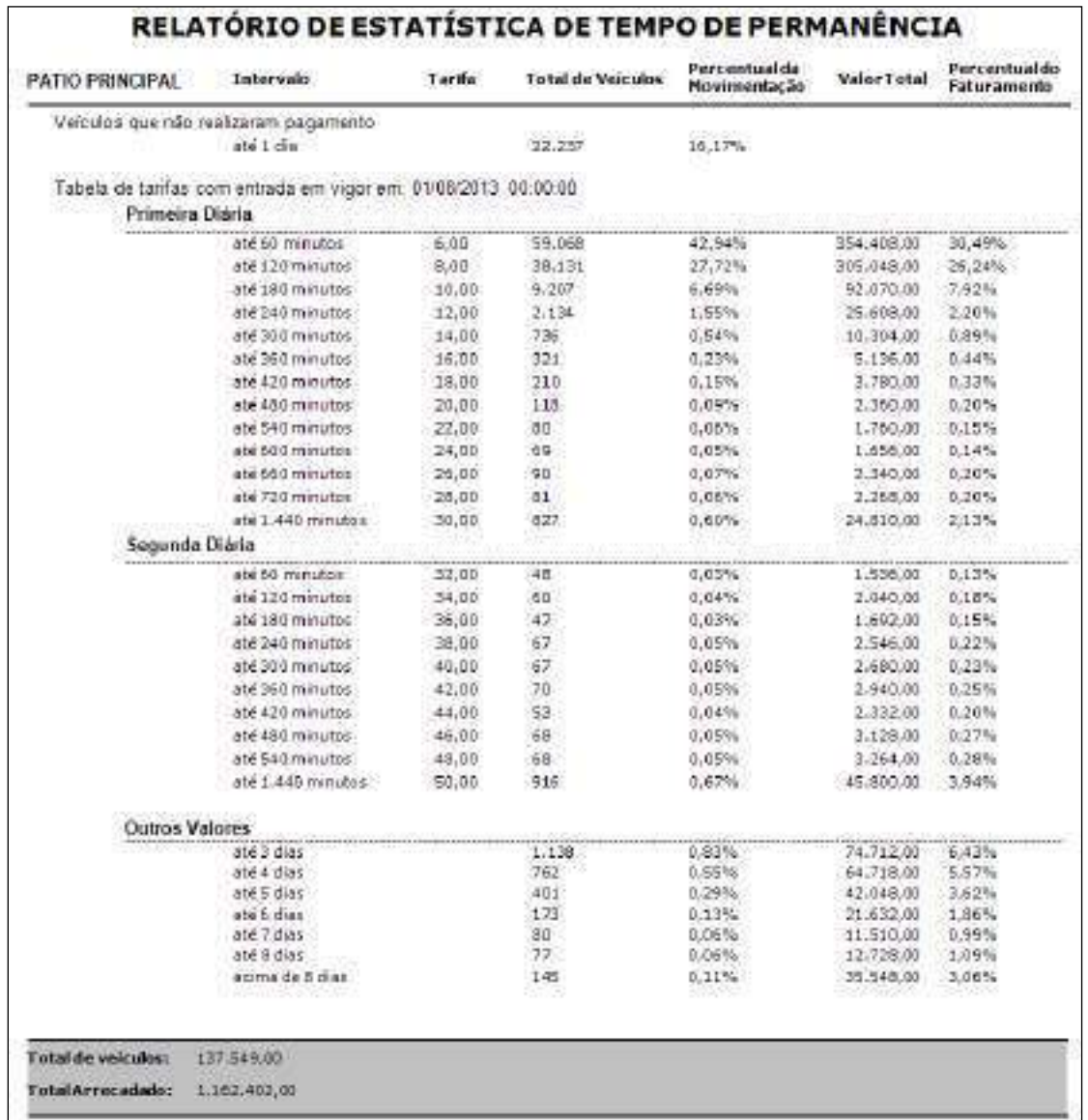

#### **Figura 135 - Relatório de Estatística de Tempo de Permanência.**

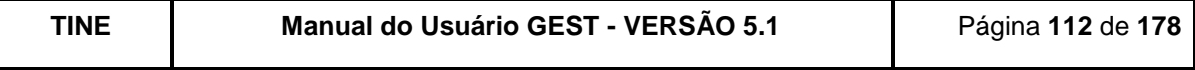

# **9.2.13. VEÍCULOS QUE SAÍRAM SEM PAGAMENTO**

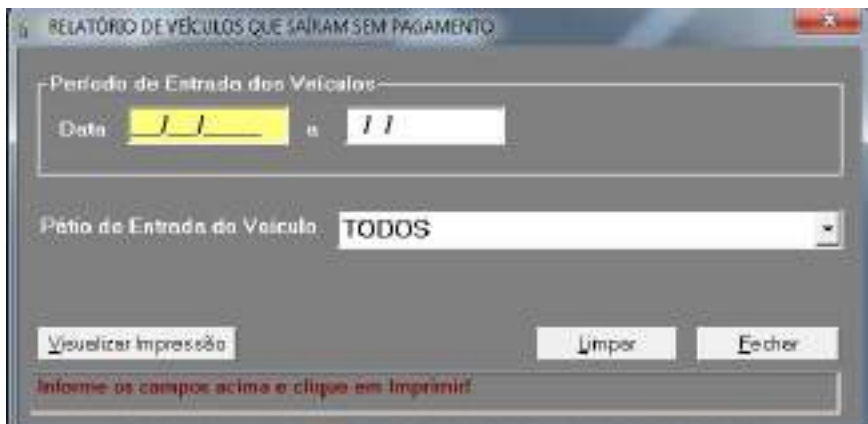

**Figura 136 - Tela de impressão do Relatório de Veículos que Saíram sem Pagamento.**

Critérios de filtro:

Período de Entrada dos Veículos - Deve ser informado; Pátio de Entrada do Veículo - Pode ser escolhido um pátio ou todos;

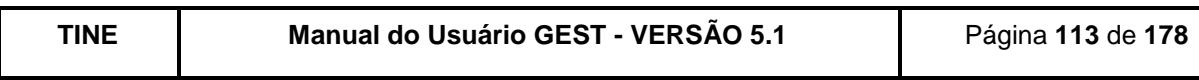

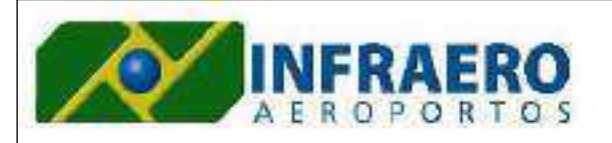

Filtros: Data: de 01/01/2014 até 30/01/2014, Patio - TODOS

AEROPORTOINTERNACIONAL RECITE/GUARARAPES - GIUDERTOFREYRE

# RELATÓRIO DOS VEÍCULOS QUE SAÍRAM SEM PAGAMENTO

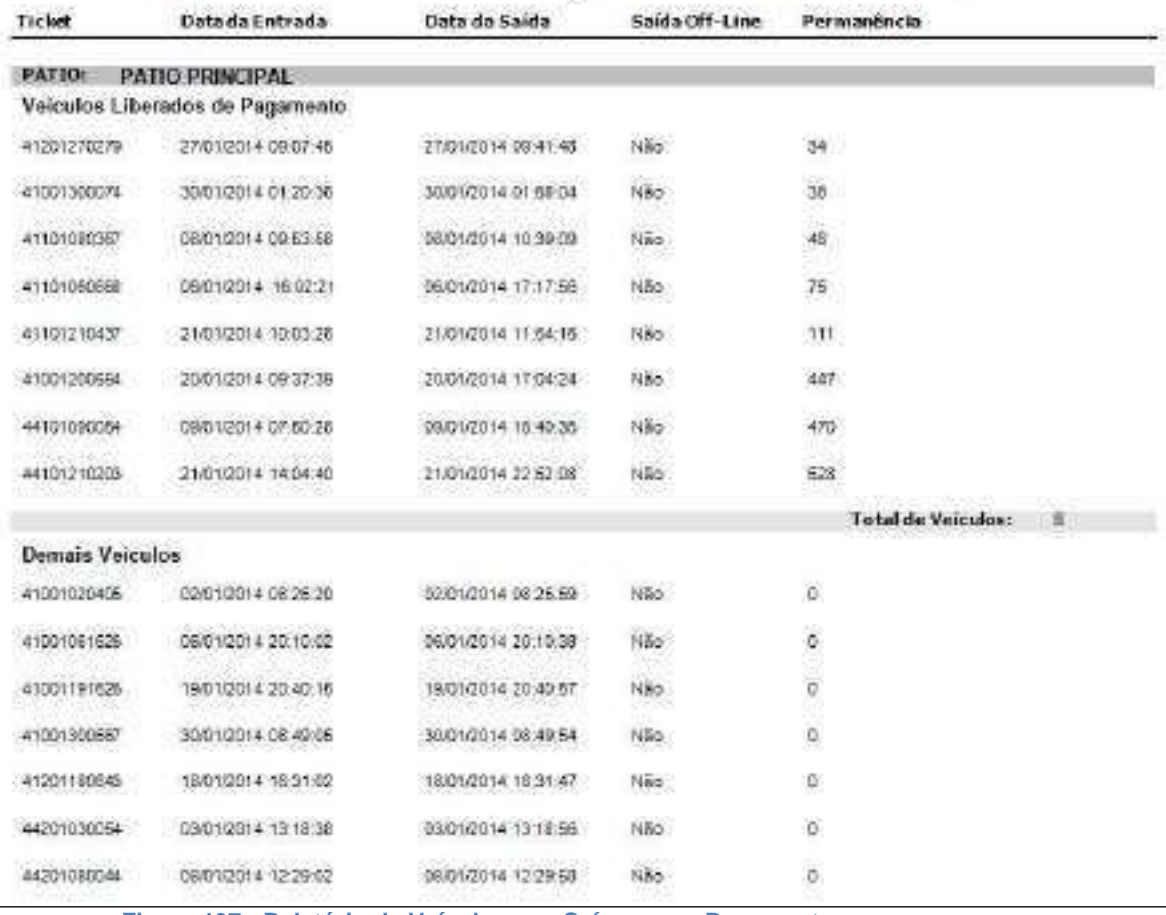

**Figura 137 - Relatório de Veículos que Saíram sem Pagamento.**

O relatório apresenta todos os veículos que saíram do estacionamento sem efetuar pagamento. Os tickets são separados entre os que foram liberados de pagamento e os que não. O relatório mostra as permanências dos veículos e se a saída foi feita de forma offline.

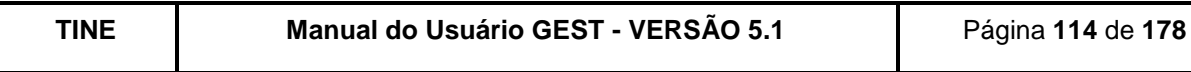

## **9.2.14. CREDENCIADOS DIVERGÊNCIA DE PLACAS**

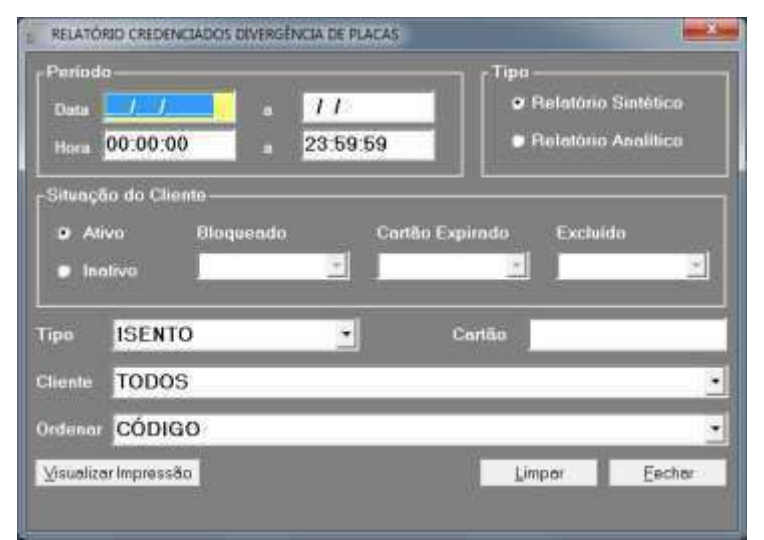

**Figura 138 - Tela de impressão de Relatório de Credenciados com Divergência de Placas.**

Critérios de filtro:

Data - Poderá ser informado o período desejado;

Hora - Poderá ser informado o intervalo de hora (se não informar o sistema assumirá das 00:00 hs às 23:59 hs);

Tipo do Relatório - Deverá ser informado se o relatório é sintético ou analítico;

Situação - Deverá ser informado se os clientes estão ativos ou inativos (podendo filtrar por bloqueado, cartão expirado ou excluído);

Tipo – Poderá ser informado se o tipo do cliente é horista, mensalista ou isento;

Cartão – Poderá ser informado o número do cartão do cliente (mensalista/isento);

Cliente – Poderá ser informado o nome do cliente;

Ordenar – Deverá ser informado o tipo de ordenação desejada.

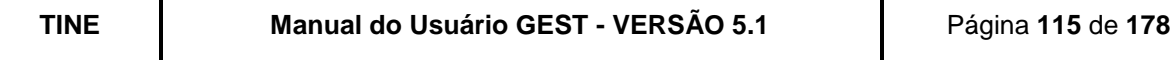

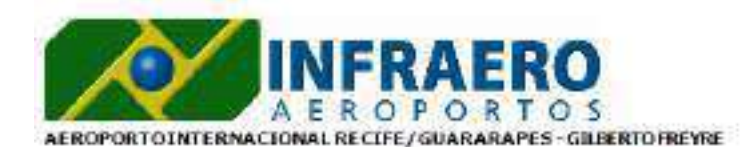

PER 1000- DE 01/07/2013 ATÉ<br>10/07/2013, HORA - DAS 00:00:00<br>ATÉ AS 23:59:59, CREDENCIAL - 42, ORDENADOPELA: CREDENCIAL

### Relatório de Divergência de Placas dos Credenciados

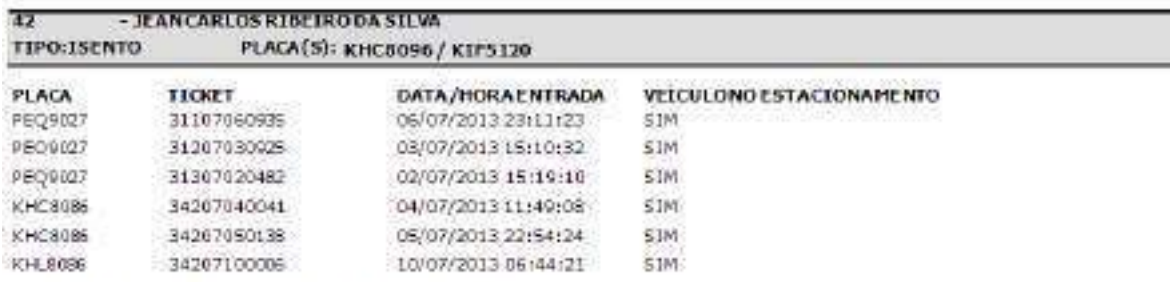

TOTAL DE MOVIMENTOS COMPLACAS DIVERGENTES - 6

**Figura 139 - Relatório de Credenciados com Divergência de Placas (Analítico).**

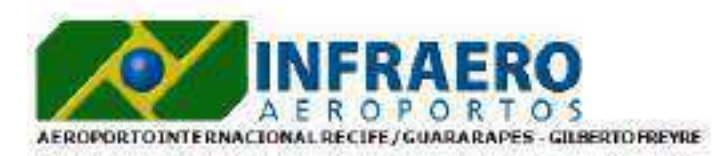

PER (000- CE 06/07/2013 ATÉ<br>06/07/2013, HORA- DAS 08:00:00<br>ATÉ AS 23:39:55, TIPO<br>CREDENCIADO- JERITO, SITUAÇÃO<br>DO CREDENCIADO- ATIVO,<br>ORDENADO PELA: CREDENCIAL

#### Relatório Sintético de Divergência de Placas dos Credenciados

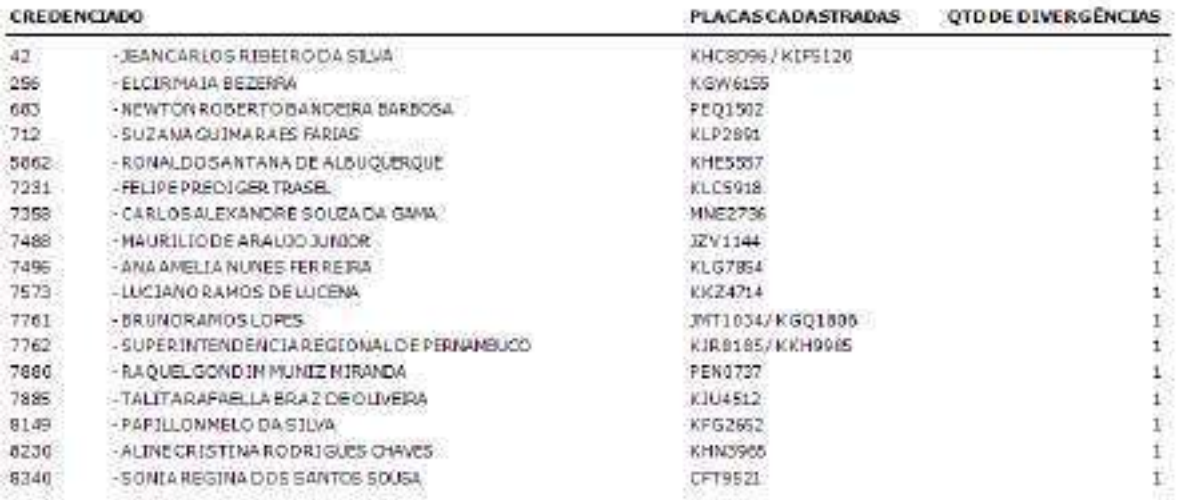

**TOTALDE CREDENCIADOS - 17** 

**Figura 140 - Relatório de Credenciados com Divergência de Placas (Sintético).**

## **9.2.15. UTILIZAÇÃO DO ESTACIONAMENTO POR CREDENCIADO**

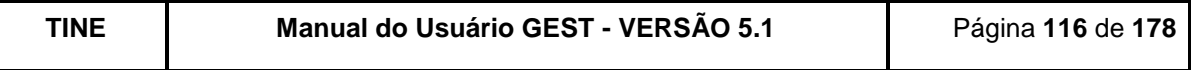

Este relatório trás as informações de Isentos/Mensalistas que utilizaram ou não o estacionamento durante o período informado.

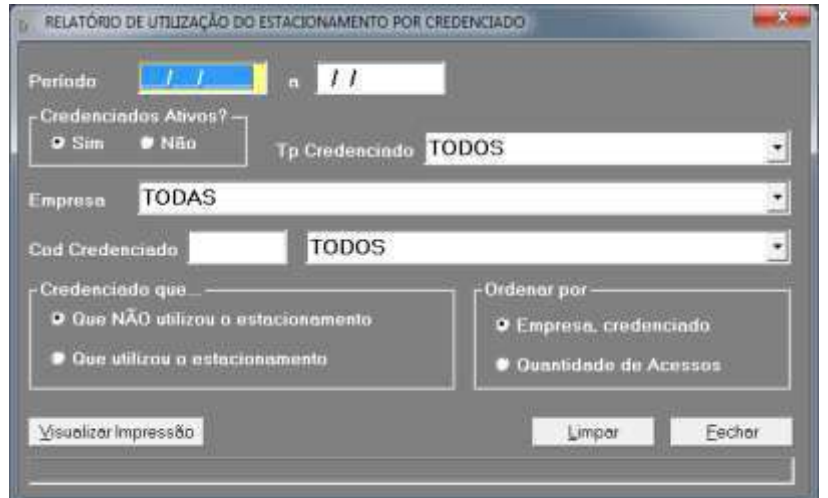

**Figura 141 - Tela de impressão do Relatório de Utilização do Estacionamento por Credenciado.**

Critérios de filtro:

Período – Deverá ser informado o período desejado; Credenciados Ativos? - Deverá ser informado se o credenciado é ativo ou não; Tp Credenciado – Poderá ser informado o tipo do credenciado: "Todos", "Isentos", "Mensalistas"; Empresa - Poderá ser informada a empresa; Cod Credenciado – Poderá ser informado o credenciado; Credenciado que... - Deverá ser informado se o credenciado utilizou ou não o estacionamento no período informado; Ordenar por Empresa, credenciado – Deverá ser selecionado caso deseje ordenar o relatório pela empresa;

Ordenar por Quantidade de Acessos – Deverá ser selecionado caso deseje ordenar o relatório pela quantidade de acessos.

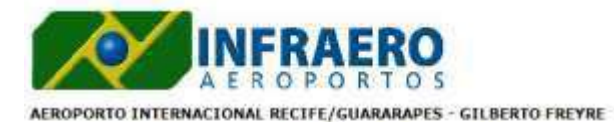

Filtros: Ativo: SIM; Empresa: TODAS;<br>Credenciado: TODOS; Ordenação: empresa<br>e credenciado; Credenciado que utilizou o estacionamento

Relatório de Utilização do Estacionamento por Credenciado

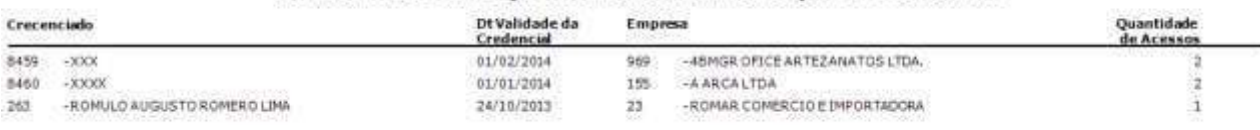

Total de Registros - 3

**Figura 142 - Relatório de Utilização do Estacionamento por Credenciado.**

## **9.2.15. INCONSISTÊNCIAS DO VFSP**

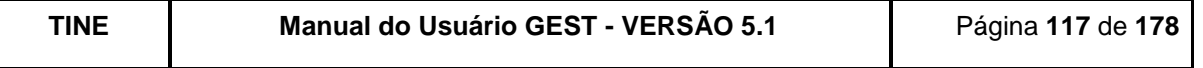

Este relatório traz as informações de inconsistências, financeiras ou de movimentação, do VFSP com o Gest.

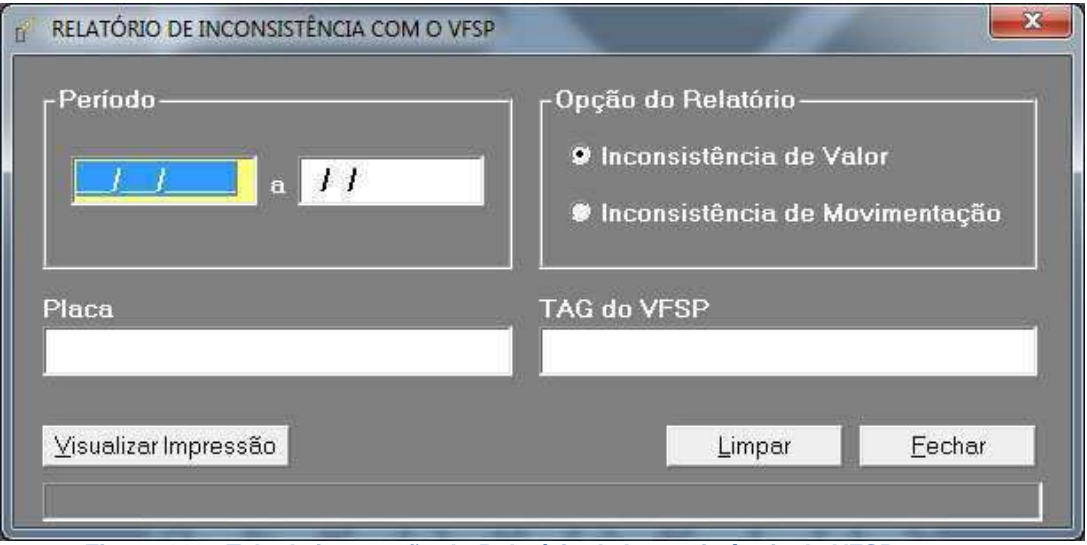

**Figura 143 - Tela de impressão do Relatório de Inconsistência do VFSP**

Critérios de filtro:

Período - Deverá ser informado o período desejado; Opção do Relatório – Deverá ser informado se o relatório será de "Inconsistência de Valor" (Financeira) ou "Inconsistência de Movimentação"; Placa - Poderá ser informada a placa do veículo; TAG do VFSP – Poderá ser informada a TAG do VFSP do veículo.

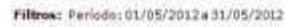

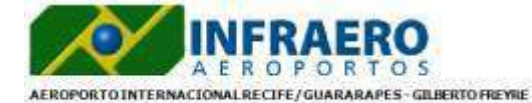

RELATÓRIO DE INCONSISTÊNCIA DE MOVIMENTAÇÃO DO SISTEMA VFSP

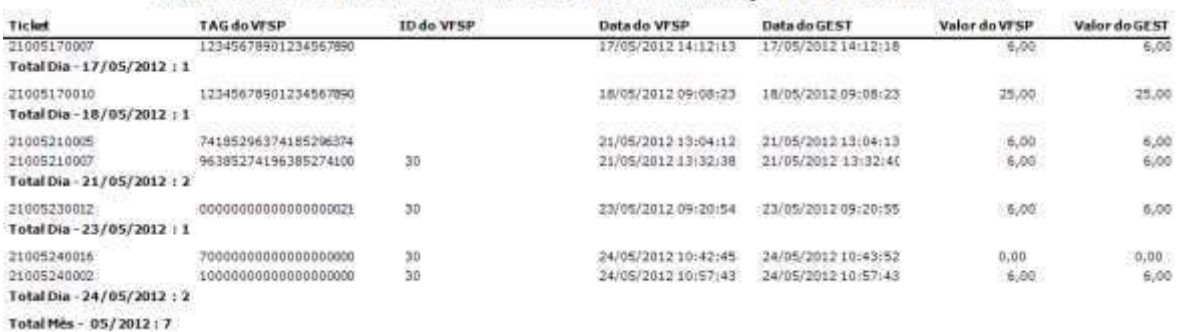

#### **Figura 144 - Relatório de Inconsistência de Movimentação do VFSP.**

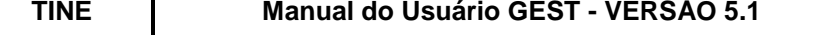

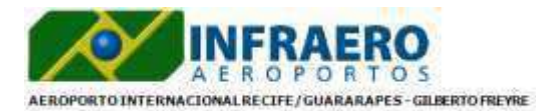

Filtros: Periodo: 01/05/2012a 31/05/2012

#### RELATÓRIO DE INCONSISTÊNCIA FINANCEIRA DO SISTEMA VFSP

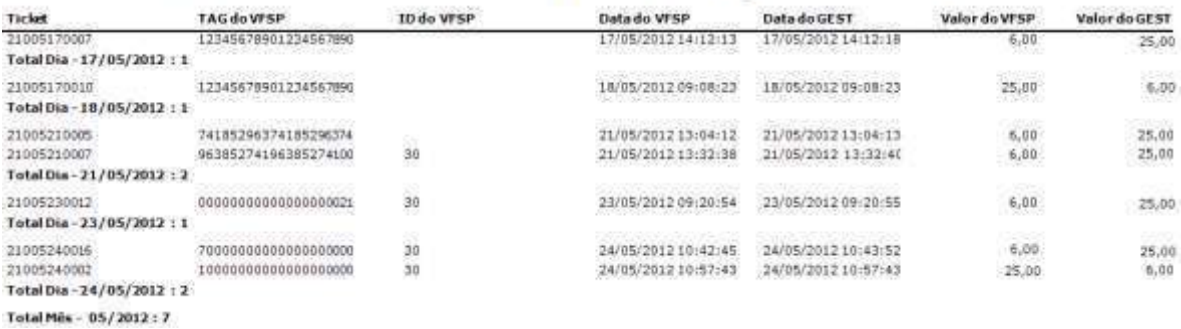

**Figura 145 - Relatório de Inconsistência Financeira do VFSP.**

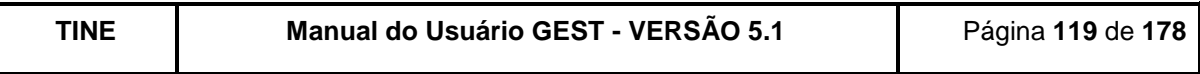

## **9.3.RELATÓRIOS FINANCEIROS**

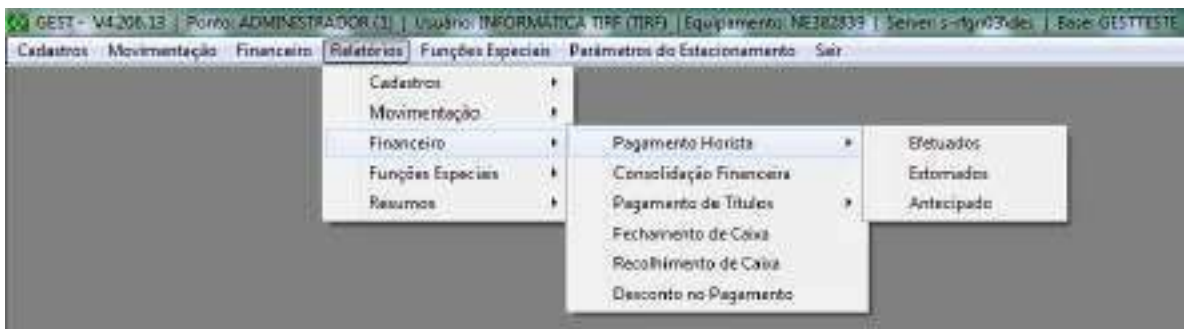

**Figura 146 - Tela Principal (Menu Relatórios -> Financeiro -> Pagamento Horista).**

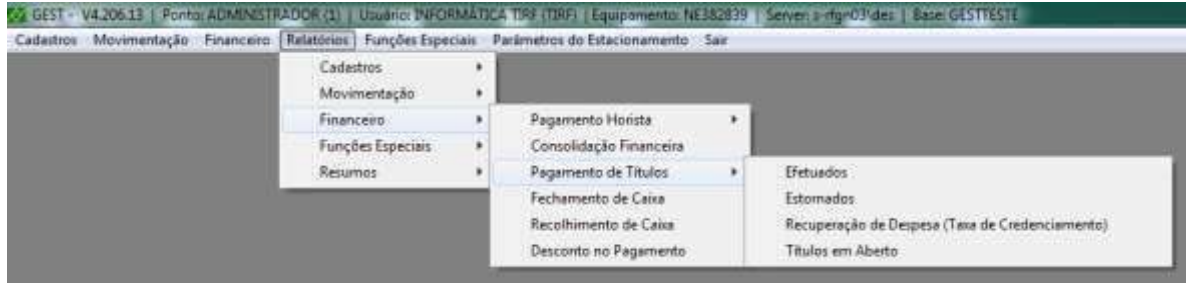

**Figura 147 - Tela Principal (Menu Relatórios -> Financeiro -> Pagamento de Títulos).**

Conjunto de relatórios que fornecem informações importantes para o administrador ou supervisor do estacionamento, referentes ao movimento financeiro do seu estacionamento.

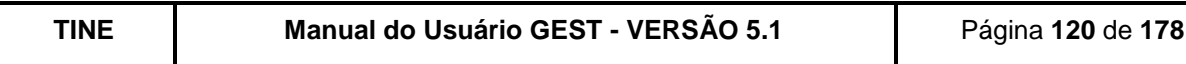

### **9.3.1. PAGAMENTOS HORISTAS EFETUADOS**

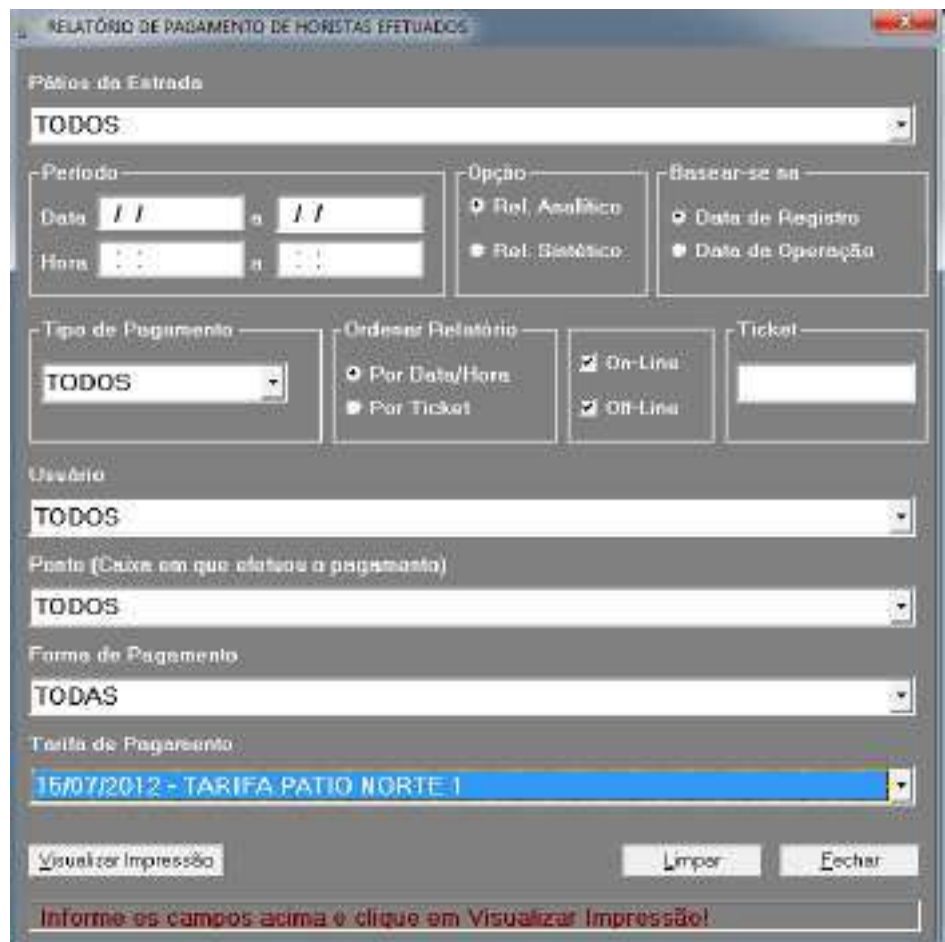

**Figura 148 - Tela de impressão do Relatório de Pagamentos de Horistas Efetuados.**

Critérios de filtro:

Pátios da Entrada – Poderá ser selecionado um determinado pátio que o veículo utilizou para entrar;

Data - Poderá ser informado o período desejado;

Hora - Poderá ser informado o intervalo de hora (se não informar o sistema assumirá das 00:00h às 23:59h);

Relatório Analítico - Deverá ser selecionado se desejar que o relatório apresente todos os pagamentos efetuados (ticket a ticket);

Relatório Sintético – Deverá ser selecionado se desejar que o relatório apresente apenas informações totalizadas;

Data de Registro - Deverá ser selecionado caso deseje que o relatório seja baseado pela data em que o pagamento foi registrado no Gest;

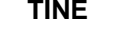

Data da Operação - Deverá ser selecionado caso deseje que o relatório seja baseado pela data em que o pagamento foi realizado, ou seja, a data da operação; (Só há diferença entre data de registro e data de operação para os pagamentos off-line.)

Tipo de Pagamento - Poderá ser selecionado o tipo de pagamento desejado: primeiro pagamento, complemento de pagamento, pagamento antecipado ou todos;

Ordenar relatório – Deverá ser informado se deseja ordenar o relatório por data/hora ou pelo número do ticket;

On-Line/Off-Line – Deverá ser marcado se desejar listar todos os pagamentos efetuados quando o sistema estava on-line, off-line ou sem restrição;

Ticket – Poderá ser informado o número do ticket (se não informar o sistema assume todos os tickets);

Usuário – Poderá ser selecionado um usuário específico;

Ponto - Poderá ser selecionado um ponto de caixa específico;

Forma de Pagamento - Poderá ser selecionada a forma de pagamento;

Tarifa de Pagamento – Poderá ser selecionada uma determinada tarifa de pagamento.

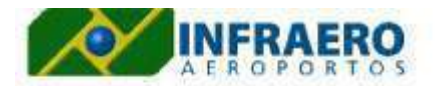

Opções do Relatirio: Data - de 01/04/2013 até<br>16/04/2013;Hora - TOOAS;Basaar-se na - Data de<br>Registro do Pagamento;Ordenado.por: Data/Hora Filtros:

AEROPORTO INTERNACIONAL RECIFE/GUARARAPES - GILBERTO FREYRE

#### RELATÓRIO ANALÍTICO DOS PAGAMENTOS HORISTAS EFETUADOS (DATA DE REGISTRO)

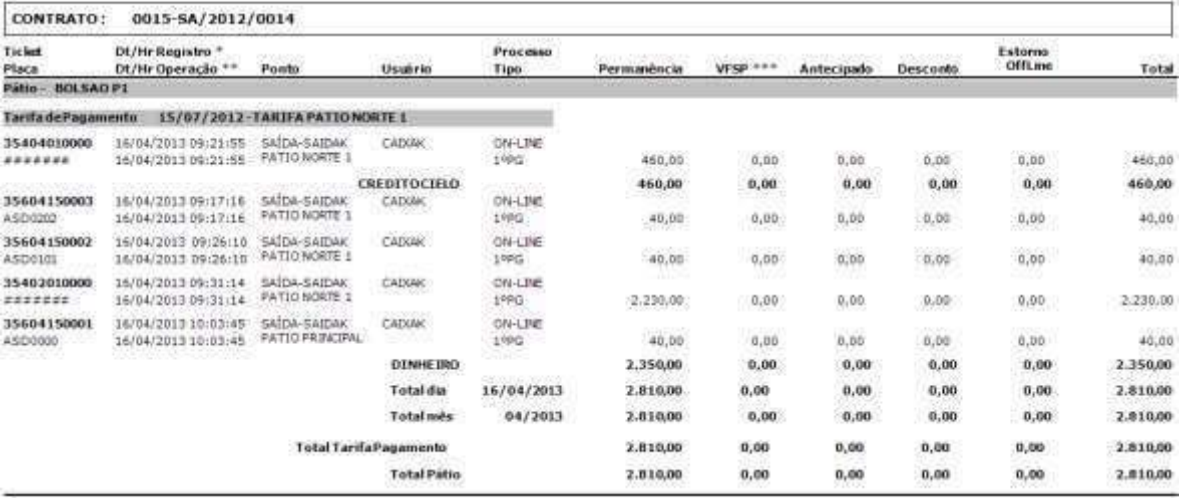

**Figura 149 - Relatório Analítico dos Pagamentos Horistas pela Data de Registro**

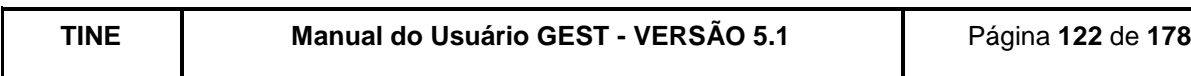

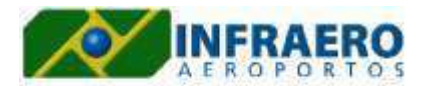

Filtros: Doções do Ralatório: Data - de 01/04/2013 até<br>10/04/2013:Hora - TODAS:Basear-se na - Data de<br>Registro do Pagamento:Ordenado por- Data/Hora

AEROPORTO INTERNACIONAL RECIFE/GUARARAPES - GIUERTO FREYRE

#### RELATÓRIO SINTÉTICO DOS PAGAMENTOS HORISTAS EFETUADOS (DATA DE REGISTRO)

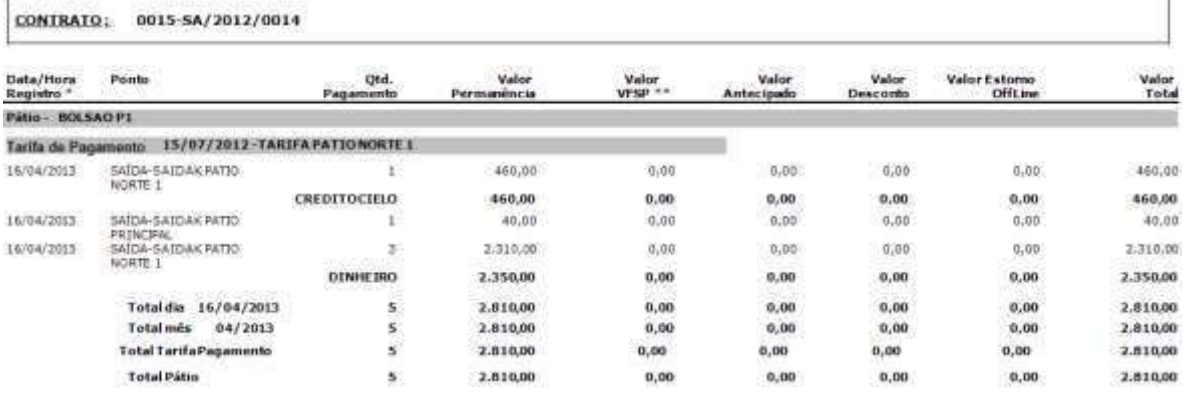

**Figura 150 - Relatório Sintético dos Pagamentos Horistas pela Data de Pagamento**

### **9.3.2. PAGAMENTOS HORISTAS ESTORNADOS**

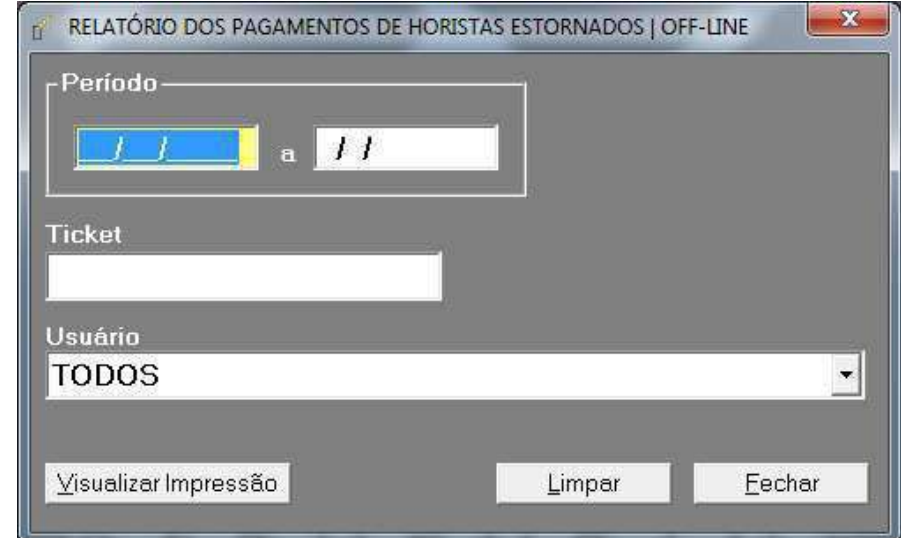

**Figura 151 - Tela de impressão do Relatório de Pagamentos de Horistas Estornados.**

Critérios de filtro:

Período: Data Inicial e Final - Poderá ser informado o período desejado; Ticket - Poderá ser informado o número do ticket (se não informar o sistema assume todos os tickets); Usuário – Poderá ser selecionado um usuário específico;

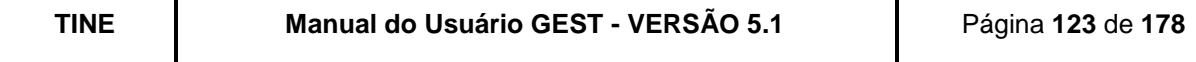

O relatório, desenvolvido na ferramenta Crystal Reports, informa ao usuário quando foi realizado um estorno de um pagamento off-line, quem realizou a ação, qual o ticket que foi estornado, o valor e o motivo.

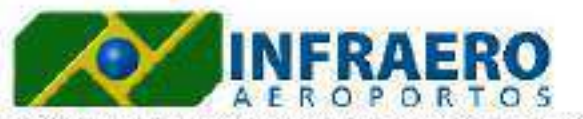

Filtros: Periodo-01/06/2012a13/02/2013

AEROPORTOINTERNACIONAL RECIFE/GUARARAPES - GILBERTOFREYRE

#### RELATÓRIO DOS ESTORNOS DOS PAGAMENTOS HORISTAS OFF-LINE

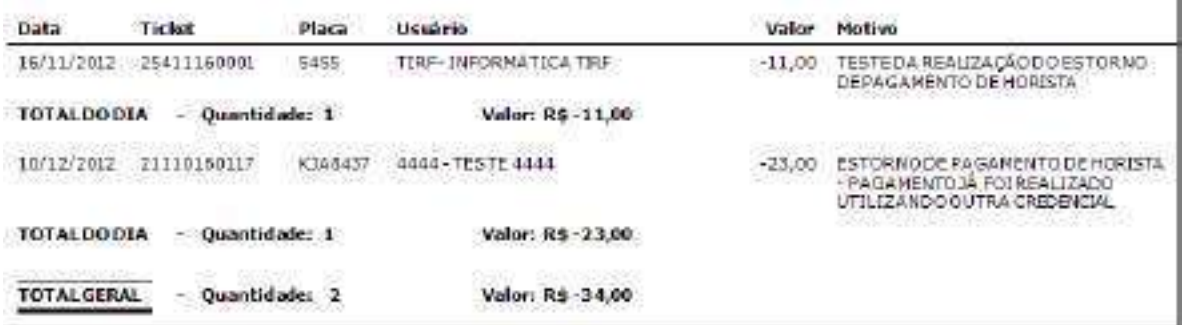

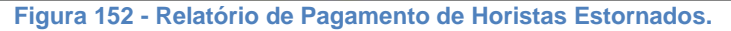

#### **9.3.3. PAGAMENTOS DE TÍTULOS EFETUADOS**

Critérios de filtro:

Data – poderá ser informado o período desejado;

Hora – Poderá ser informado o intervalo de hora (se não informar o sistema assumirá das 00h às 23:59h);

Relatório Analítico ou Sintético - Deverá ser optado se deseja o relatório sintético ou analítico.

Nº do Boleto SmartStream *–* Poderá ser informado o número do boleto do SmartStream; Número da Credencial – Poderá ser informado o número da credencial do cliente;

Tipo do Cliente *–* Deverá ser informado se deseja o relatório apenas de cliente isento, apenas de mensalistas ou dos dois (opção TODOS);

Usuário – Poderá ser selecionado quais os pagamentos efetuados pelo usuário especificado;

Ponto – Poderá ser selecionado quais os pagamentos efetuados pelo ponto de caixa especificado;

Empresa – Poderá ser selecionado quais os pagamentos efetuados pela empresa especificada;

Forma de Pagamento – Poderá ser selecionada a forma de pagamento;

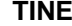

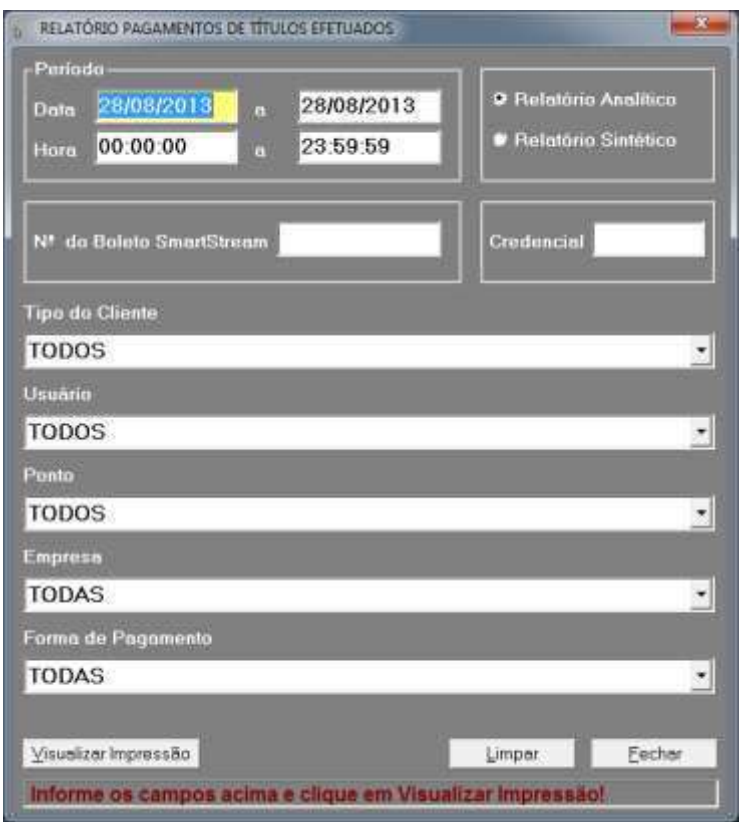

**Figura 153 - Tela de impressão do Relatório de Pagamentos de Títulos Efetuados.**

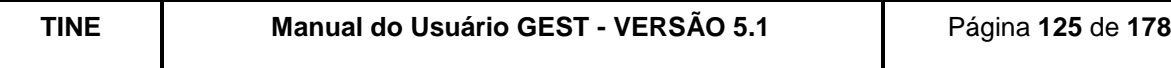

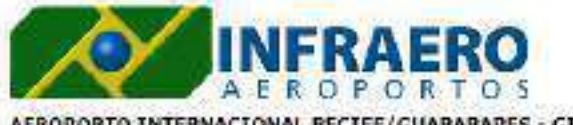

Filmos: Oppõesdo Relatório: Credencial -<br>TODAS;Panto - TODOS; Empresa -<br>TODAS;Formade Pagamento -<br>TODAS;Jusuário - TODOS;Período - De<br>IL/12/2012 a 11/12/2012 das 00:00:00 as 23:59:59

AEROPORTO INTERNACIONAL RECIFE/GUARARAPES - GILBERTO FREYRE

# RELATÓRIO SINTÉTICO DOS PAGAMENTO DE TÍTULOS EFETUADOS

#### \*\* CONTRATO: 123

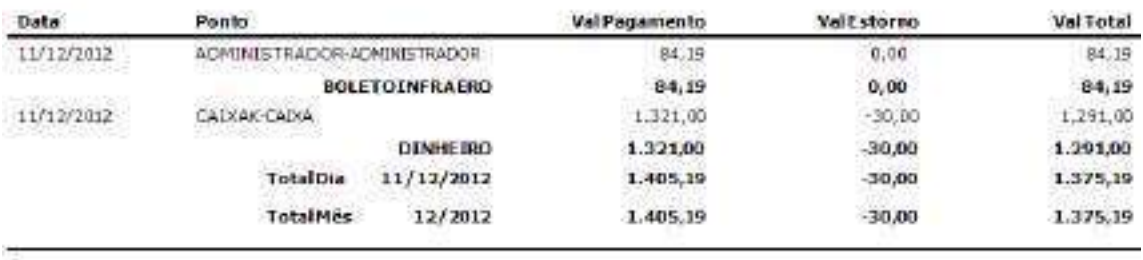

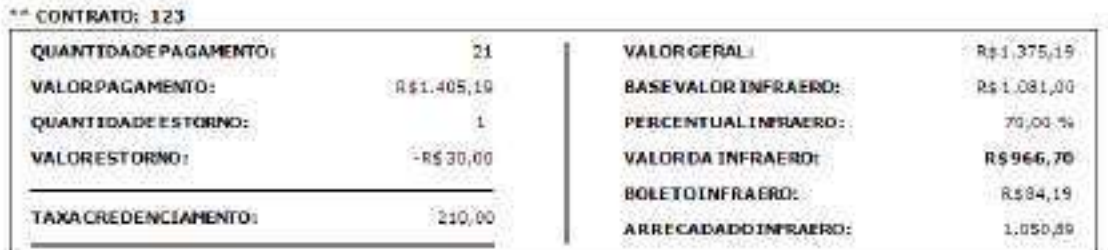

**Figura 154 - Relatório de Pagamentos de Títulos Efetuados.**

## **9.3.4. PAGAMENTOS DE TÍTULOS ESTORNADOS**

Critérios de filtro:

Data - Deverá ser informado o período desejado; Ponto – Poderá ser informado o ponto em que o estorno foi realizado.

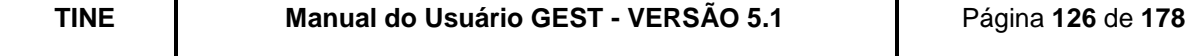

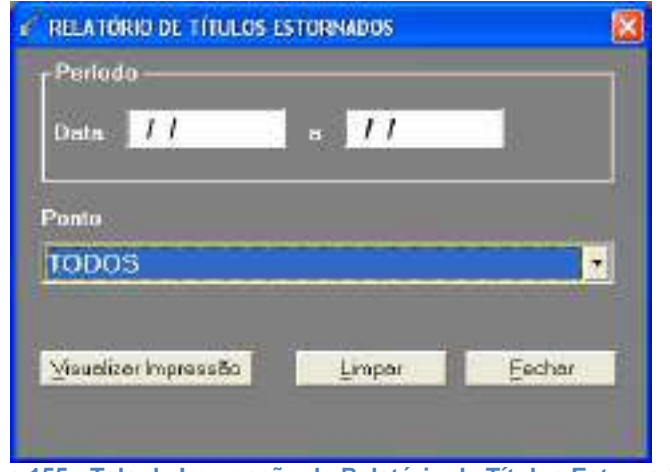

**Figura 155 - Tela de Impressão de Relatório de Títulos Estornados.**

|               | AEROPORTO INTERNACIONAL RECIFE/GUARARAPES - GILBERTO FREYRE | <b>INFRAERO</b><br><b>AEROPORTOS</b>   |            |                               |                   | Filtros:<br><b>CONTRACT</b> | Período: a partir de<br>01/09/2011 até<br>30/09/2011               |
|---------------|-------------------------------------------------------------|----------------------------------------|------------|-------------------------------|-------------------|-----------------------------|--------------------------------------------------------------------|
|               |                                                             | <b>RELATÓRIO DE TÍTULOS ESTORNADOS</b> |            |                               |                   |                             |                                                                    |
|               | Cartas Usuario                                              | <b>Venciments</b><br>do Titulo         | Page em    | Estornado Valer<br><b>CBL</b> |                   | Cabra                       | Motive                                                             |
|               | <b>CAIXA EXTRA3</b>                                         |                                        |            | w                             |                   |                             |                                                                    |
| 4678          |                                                             | 15090011                               | 01/09/2011 | 01/09/2011                    | P\$ 90.00         | <b>CAIXAR</b>               |                                                                    |
| <b>SAIDAK</b> |                                                             | -------                                | 076250390  | Wasan an Ang Ping             |                   |                             |                                                                    |
| 7632          | DIFORMATICA<br>TIRF-                                        | 05090011                               | 01090911   | 01/09/2011                    | <b>R\$ 500.00</b> | CAIXAK                      | <b>FFFFFFFFFFFFFFFF</b><br>FFFFFFFFFFFFFFFFFFF<br><b>FEEEEEEEE</b> |
| 7629          | INFORMATION<br>TIRF                                         | 05/09/2011                             | 26080011   | 01/09/2011                    | R\$ 100.00        | CAIXAK                      | DDDDDDDDDDDDDDDD<br>DDDDDDDDDDDDDDDI<br>DOCODDDD                   |
| 7528          | <b>INFORMATICA</b><br>TIRF                                  | 05080011                               | BLCROBIS   | 01/09/2011                    | R\$ 300.00        | CAIXAK                      | DDDDDDDDDDDDDDD<br>DDDDDDDDDDDDDDD<br>DDODDDDDDDDD                 |
|               | Sibuacão em<br>07/10/2011                                   | 16:52:55                               |            |                               |                   |                             |                                                                    |
|               | <b>INFRAERO - Aeroportos Brasileiros</b>                    |                                        | Usuario:   |                               |                   |                             |                                                                    |

**Figura 156 - Relatório de Títulos Estornados.**

#### **9.3.5. PAGAMENTO ANTECIPADO DE HORISTAS**

Critérios de filtro:

Data - Deverá ser informado o período desejado para relatório; Ticket – Poderá ser informado o número de um ticket específico; Usuário – Poderá ser informado o usuário que realizou o estorno.

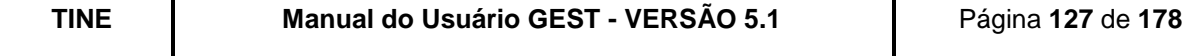

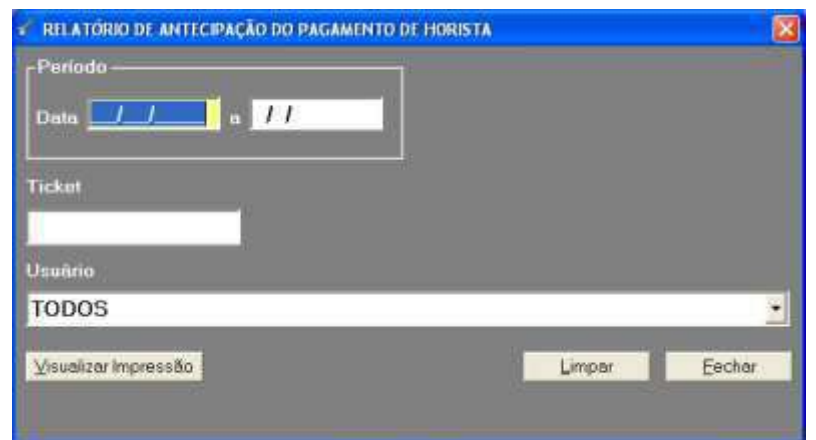

**Figura 157 - Tela de impressão do Relatório de Antecipações de Pagamentos de Horistas.**

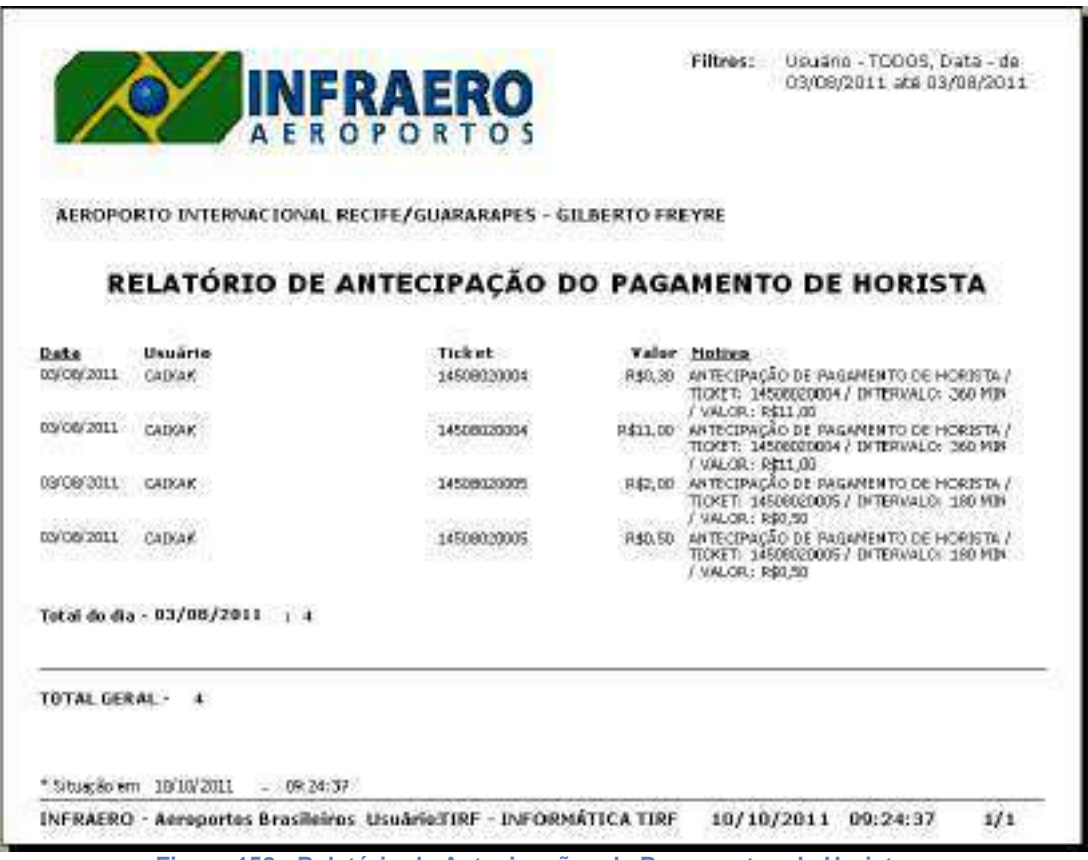

**Figura 158 - Relatório de Antecipações de Pagamentos de Horistas.**

### **9.3.6. TÍTULO DE "RECUPERAÇÃO DE DESPESA"**

Critérios de filtro:

Data – Deverá ser informado o período desejado; Situação do Título - Poderá ser informada a situação do título (todos, abertos, pagos);

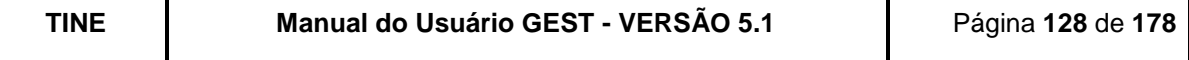

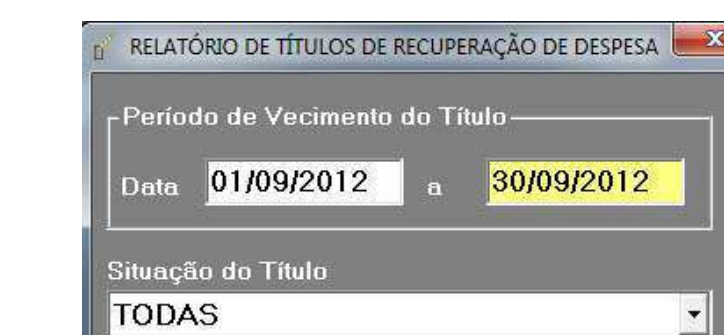

Credencial – Poderá ser informado o número da credencial.

Credencial

Visualizar Impressão

6606

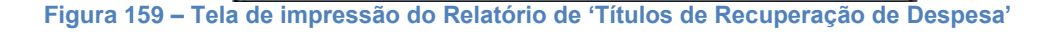

Limpar

AEROCLUBE DE PERNAMBUCO

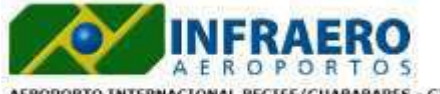

Filtros: Opções de Ralatório: Credencial -<br>TODAS Período - De 09/01/2013 a<br>08/01/2013:Situação de Titulo - TODOS

Valor APagar: R\$ 30,00

Fechar

AEROPORTO INTERNACIONAL RECIFE/GUARARAPES - GILBERTO FREYRE

#### RELATÓRIO DE TÍTULO DE RECUPERAÇÃO DE DESPESA

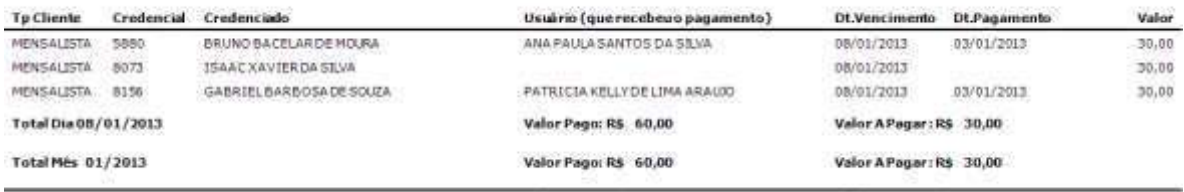

Valor Pago: R\$ 60,00

**Figura 160 - Relatório de Títulos de Recuperação de Despesa**

### **9.3.7. TÍTULOS EM ABERTO**

Critérios de filtro:

TOTAL GERAL - 3

Data de Vencimento - Deverá ser informado o período desejado do vencimento do título; Agrupar Relatório – Poderá ser informado se deseja que as informações dos títulos em aberto sejam agrupados por mês ou por Empresa/Cliente;

Situação do Cliente - Deverá ser informado se deseja gerar o relatório dos títulos em aberto dos clientes ativo ou inativos (podendo ser bloqueados, com cartão expirado ou excluído);

Empresa - Poderá ser gerado o relatório por empresa;

CPF – Poderá ser gerado o relatório por um CPF específico.

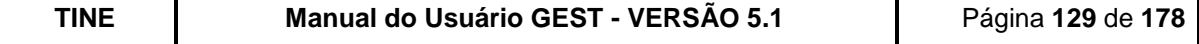

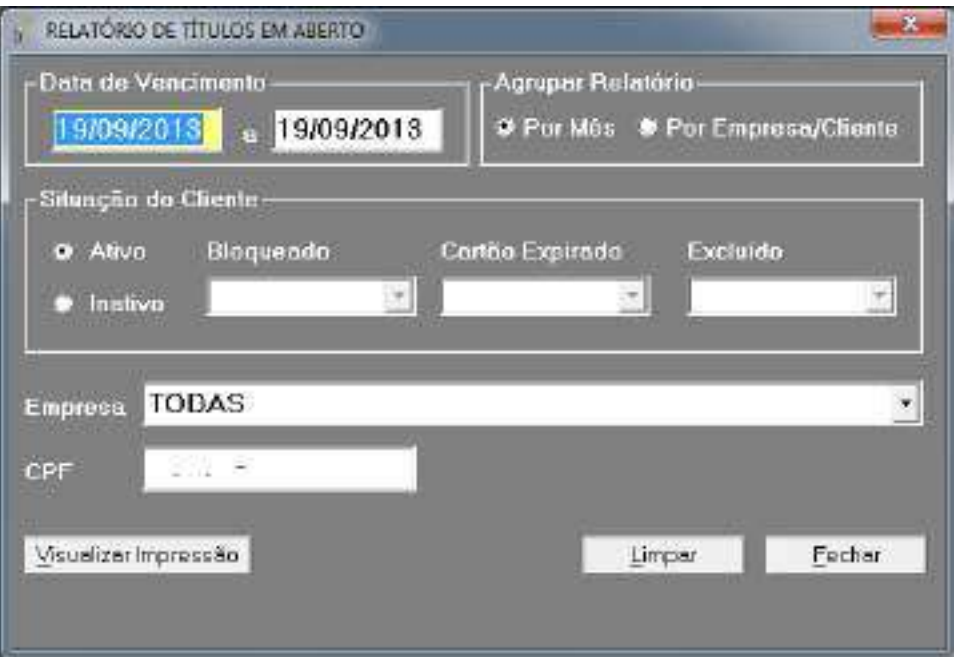

**Figura 161 – Tela de impressão do Relatório de "Títulos em Aberto"**

| Infraero - Empresa Srasileira de Infra-estrutura Aeroportuária<br>9EST - Sestor de Estacionamento<br>REROBORTO INTERNACIONAL RECEPE/GURBABARES - GILHENTO FREYRE<br>Ralatorio dos Titulos em Aberto | versão: 4.206.13                          |                               | Horas<br>$PaQ$ . T. | Data: 19/09/2013<br>14135142<br>001 |
|----------------------------------------------------------------------------------------------------|-------------------------------------------|-------------------------------|---------------------|-------------------------------------|
| Enpress                                                                                                    | Dr.Vencimento                             | Valuz                         |                     |                                     |
| 5456 - GLADSON JUSE ALVES DO NASCIMBUTO / FONE: (81) 30487474 / CPF: 056.491:104-37                                                                                                    |                                           |                               |                     |                                     |
| $+111111$<br>22 TURISMO & EVENTOS LIDA.                                                                                                    | 05/09/2015                                | <b>10,00</b>                  |                     |                                     |
| 3: For Station (1898)는 10% PM                                                                                                    | 9.6311/2 10:536-3637-1                    | - see o<br>90, 00             |                     |                                     |
| 8508 - MENSALIBIA 2 / FONE: (22) 222222222                                                                                                    |                                           |                               |                     |                                     |
| 10 TUBISHO & EVENTOS LIDA.                                                                                                    | 05/09/2013                                | 20,00<br><b>CONTRACTOR</b>    |                     |                                     |
|                                                                                                    |                                           | 00,00                         |                     |                                     |
| 7279 - ANA CAROLINA MENEZES DE LIMA /                                                                                                    | FONE: (81) 92067371 / CPF: 052.628.294-06 |                               |                     |                                     |
| A ARCA LYDA                                                                                                    | 68/09/2012                                | 84,00                         |                     |                                     |
|                                                                                                    |                                           | 88,00                         |                     |                                     |
| T438 - LOUISE FERREIRA RARSOZA / FORM: (81) 33411126 / CPF: D38.905.404-90                                                                                                    |                                           |                               |                     |                                     |
| A BACA LIDA                                                                                                    | 05/09/2018                                | $-20,00$                      |                     |                                     |
|                                                                                                    |                                           | 90,00<br>----                 |                     |                                     |
| 8510 - TESTE CRED / FONE: (81) 33262255                                                                                                    |                                           |                               |                     |                                     |
| A ARCA LTDA                                                                                                    | 05/09/2015                                | 00,00                         |                     |                                     |
|                                                                                                    |                                           | 90,00                         |                     |                                     |
| 1203 - VASILIZE UECOGIO MORROSI / FORE: (81) 34644037                                                                                                    |                                           |                               |                     |                                     |
| A ARCA LTDA                                                                                                    | 01/09/2015                                | 90,00                         |                     |                                     |
|                                                                                                    | オウトウ ストリストリス                              | ----<br>90, 00                |                     |                                     |
| T961 - BOBSON CARREINO CORREIA DA SILVA / FONE (81) 97804029 / CPF: 008.093.774-89                                                                                                    |                                           |                               |                     |                                     |
| AEROLINHAS SEASTLEIRAS S.A.                                                                                                    | 03/09/2013                                | 30,00                         |                     |                                     |
|                                                                                                    |                                           | 90,00                         |                     |                                     |
| 7993 - CARLOS BOSCO ALBUQUERQUE VALENA DE OLIVEIRA / FONE: (51) 93412540 / CPF: 217.143.204-72                                                                                                    |                                           |                               |                     |                                     |
| AFROPARE SERVICOS LTTA                                                                                                    | 5709/2013<br>-50,000,000                  | 90,00                         |                     |                                     |
|                                                                                                    |                                           | 90,00                         |                     |                                     |
| 7854 - LANA VIVIANE DE PAIVA DAGHASSIER / FONE: (81)33224102 / CPF; 616.650.614-72                                                                                                    |                                           |                               |                     |                                     |
| LEROFARK BERVICOS LTDA                                                                                                    | 05/09/2013                                | $-30,00$<br><b>CONTRACTOR</b> |                     |                                     |
|                                                                                                    |                                           | 20,00                         |                     |                                     |
| Figura 162 – Relatório de 'Títulos em Aberto'                                                                                                    |                                           |                               |                     |                                     |

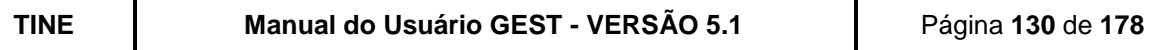

## **9.3.8. FECHAMENTO DE CAIXA**

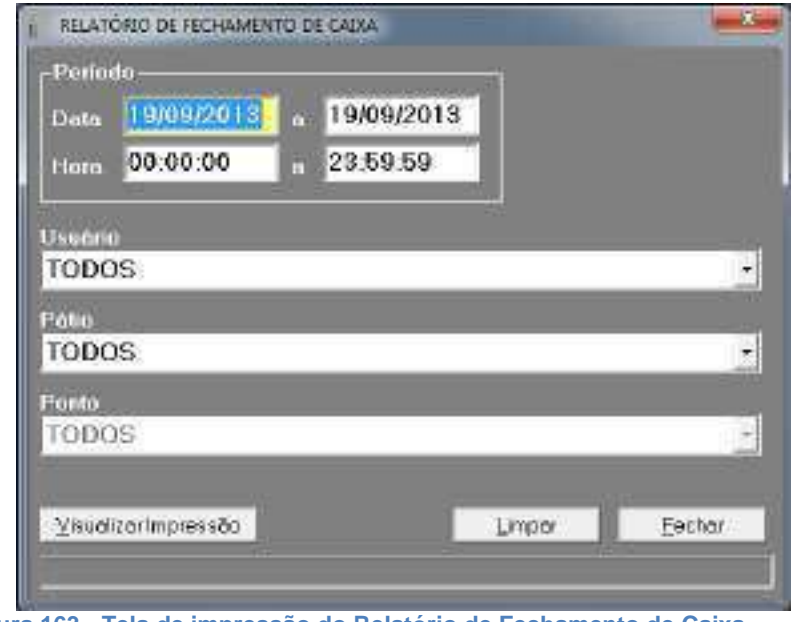

**Figura 163 - Tela de impressão do Relatório de Fechamento de Caixa.**

Critérios de filtro:

Data - poderá ser informado o período desejado;

Hora – Poderá ser informado o intervalo de hora (se não informar o sistema assumirá das 00:00 hs às 23:59 hs);

Usuário - Poderá ser selecionado quais as movimentações financeiras efetuadas pelo usuário especificado;

Pátio - Poderá ser gerado o relatório de acordo com o pátio;

Ponto - Poderá ser selecionado quais as movimentações financeiras efetuadas pelo ponto especificado.

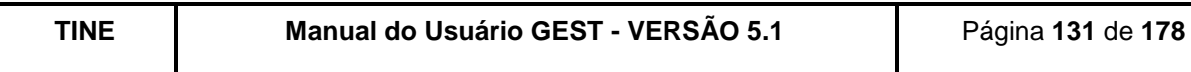

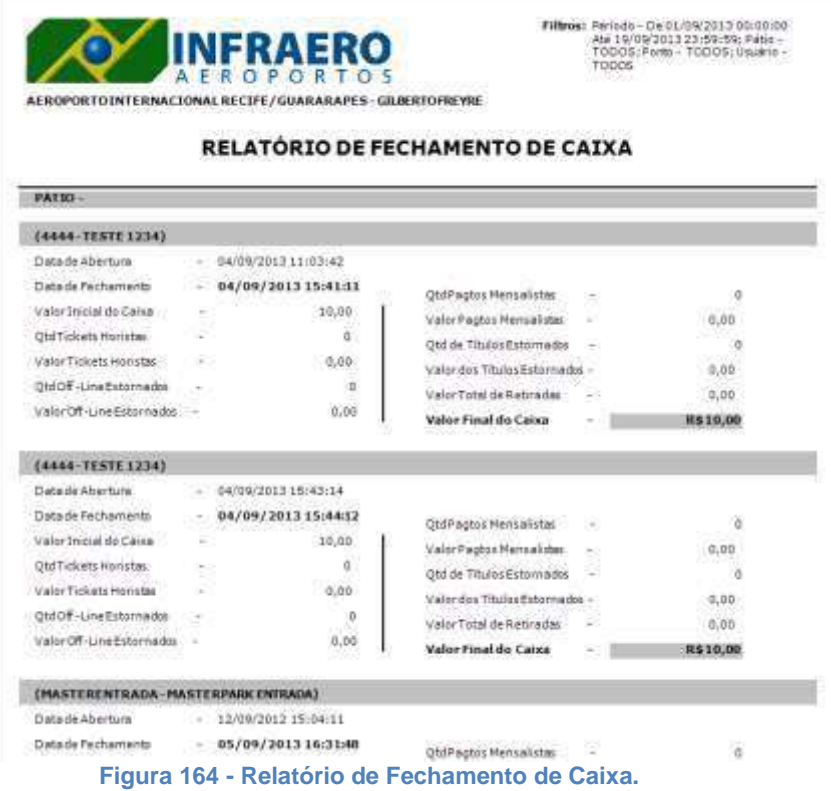

# **9.3.9. RECOLHIMENTO DE CAIXA**

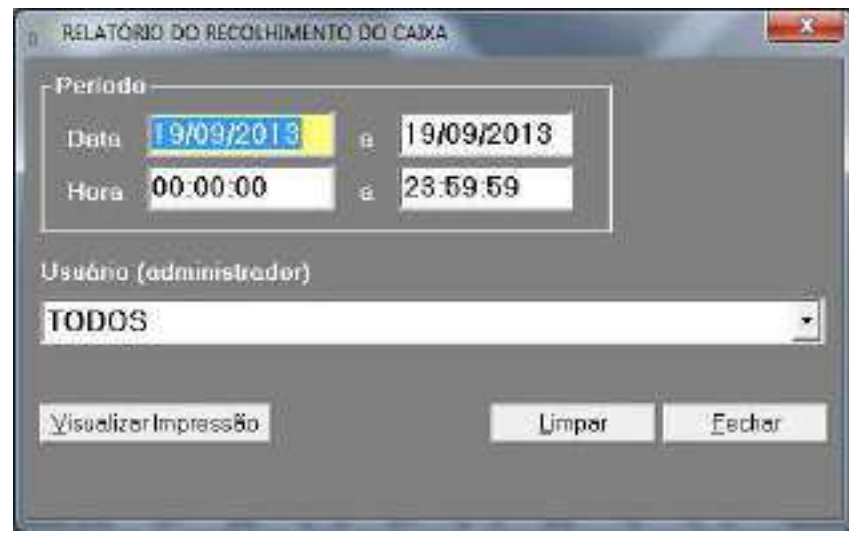

**Figura 165 - Tela de impressão do Relatório de Recolhimentos de Caixa.**

Critérios de filtro:

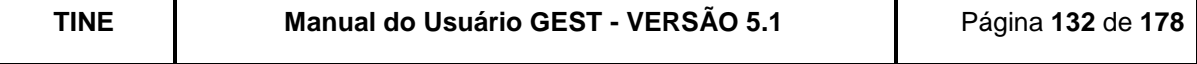

Data - Poderá ser informado o período desejado;

Hora - Poderá ser informado o intervalo de hora (se não informar o sistema assumirá das 00:00 hs às 23:59 hs);

Usuário - Poderá ser selecionado quais os recolhimentos efetuados pelo usuário especificado.

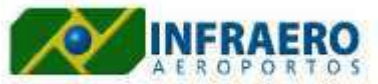

Filtros: Usuário (administrador): T0D05;<br>Data: de 27/08/2012 as 00:00:00 até<br>28/08/2012 as 23:59:59

AEROPORTO INTERNACIONAL RECIFE/GUARARAPES - GILBERTO FREYRE

Relatório de Recolhimento dos Caixas

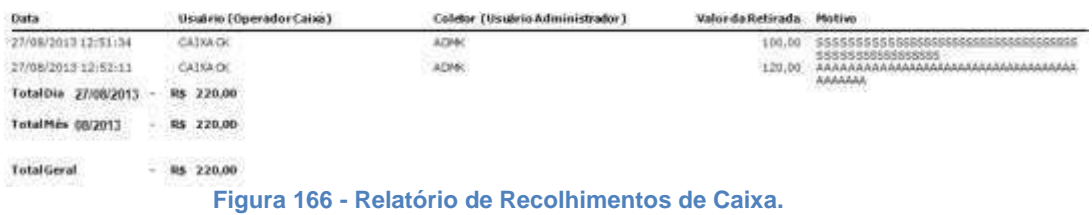

O GEST listará, por ordem cronológica da data e hora do recolhimento, todos os recolhimentos efetuados pelo usuário especificado.

#### **9.3.10. DESCONTO NO PAGAMENTO**

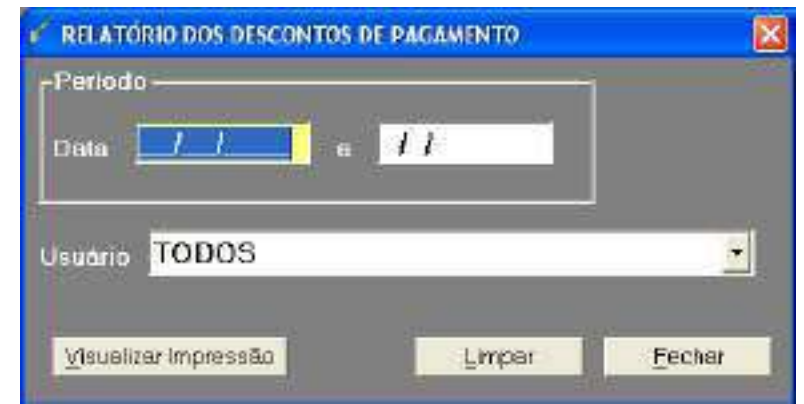

**Figura 167 - Tela de impressão do Relatório de Descontos de Pagamento Efetuados.**

Critérios de filtro:

Data - Poderá ser informado o período desejado;

Usuário - Poderão ser selecionados quais os descontos efetuados pelo usuário especificado.

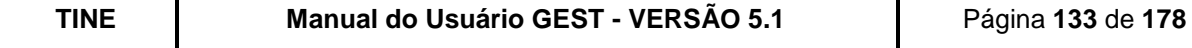

|                                                                    | Indraero - Empresa Brasileira de Indra-estrutura Aeroportuária |                     |                | $D_4t_4$ : 11/41/1003                     | $\overline{\phantom{a}}$ |
|--------------------------------------------------------------------|----------------------------------------------------------------|---------------------|----------------|-------------------------------------------|--------------------------|
| GEST - Gertor de Ertacionauento                                    |                                                                | Vers26: 1.0         |                | 09:42:22<br>Bora:                         |                          |
|                                                                    | Aeroporto Internacional do Becife/Soararapes - Silberto Freyre |                     |                | 949:1<br>001                              |                          |
| Belatório dos Descontos de Paganento.                              |                                                                |                     |                |                                           |                          |
| Data:                                                              | Uruirio                                                        | Ticket.             | Place          | <b>Bottom</b>                             |                          |
| 01/09/2003 15:58:31                                                | AMERIA KAROLINE LINI                                           | 11205011482         | XXT7551        | DESCONTO DADO NO PAGANENTO HORISTA = 0.05 |                          |
| 83/05/2882 17:02:17                                                | AMESIA KARGLINE LINI                                           | 11105010305         | PRODUCTS 8     | DESCONTO DADO NO PAGAMENTO NORISTA + 8.85 |                          |
| 01/03/2002 17:45:48                                                | ANDERS MARGEINE LINE                                           | 31209013551         | XTX7828        | DESCONTO DADO NO PAGAMENTO HORISTA = 0.25 |                          |
| TOTAL DIA 61/85/1683   3<br>the state and the state of the control |                                                                |                     |                |                                           |                          |
| 15/05/2003 14:41:34                                                | AMEGEA KAROLINE LING                                           | 31269152175         | 3001-0723      | DESCONTO DADO NO PAGAMENTO HORISTA = 0.65 |                          |
| 15/09/2003 15:01:28                                                | AMERICA NAROLINE LINS                                          | 21109152333         | <b>KIT0201</b> | DESCONTO DADO NO PAGAMENTO DORISTA = 0.05 |                          |
| TOTAL DIA 15/09/2003: 2                                            |                                                                |                     |                |                                           |                          |
|                                                                    | 16/03/2002 23-32-53 NAMES MEMORIA DA PA-                       | 31109162027 XLAS626 |                | DESCONTO DADO NO PAGMENTO HORISTA = 0.05  |                          |
| TOTAL DIA 16/03/2003: 1                                            |                                                                |                     |                |                                           |                          |

**Figura 168 - Relatório de Descontos de Pagamento Efetuados.**

O GEST trará informações dos descontos realizados nos pagamentos totalizando por dia.

### **9.3.11. CONSOLIDAÇÃO FINANCEIRA**

Critérios de filtro:

Data – Poderá ser informado o período desejado;

Forma de Pagamento – Pode ser selecionada uma forma de pagamento específica para emissão do relatório.

Exibir Forma de Pagamento - Exibir ou não a forma de pagamento por operador.

On-Line – Caso esteja marcado, o relatório contabilizará as informações financeiras realizadas on-line;

Off-Line – Caso esteja marcado, o relatório contabilizará as informações financeiras realizadas off-line.

Data de Registro do Pagamento – Deverá ser selecionado caso deseje que o relatório seja baseado pela data em que os pagamentos foram registrados no sistema;

Data da Operação Pagamento - Deverá ser selecionado caso deseje que o relatório seja baseado pela data em que os pagamentos ocorreram, ou seja, a data da operação; (Só há diferença entre data de registro e data de operação para os pagamentos off-line.)

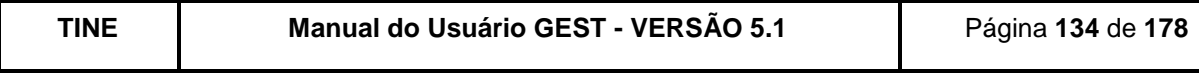

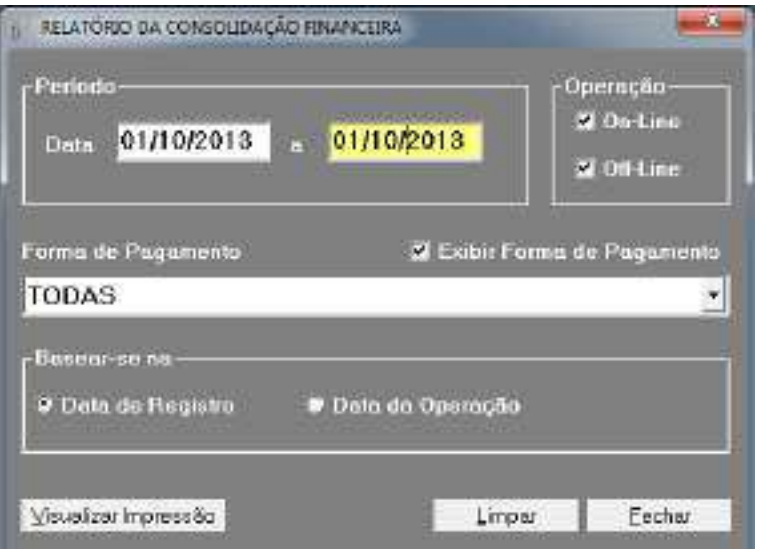

**Figura 169 - Tela de impressão de Relatório de Consolidação Financeira.**

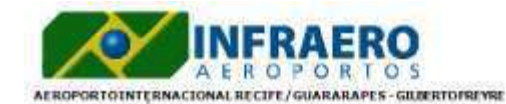

Filtros: RELATORIO BASEADO NA DATA DE<br>REGISTRO DOS PAGAMENTOS, DT.INRCIAL.1<br>DI/IQ/2013, DT.FIMAL: DL/IQ/2013,<br>OPERAÇÃO: ON-LINE/OFF-LINE/FORMA<br>PAGTO: TODAS

#### RELATÓRIO CONSOLIDAÇÃO FINANCEIRA (DATA DE REGISTRO)

CONTRATO: 0015-SA/2012/0014

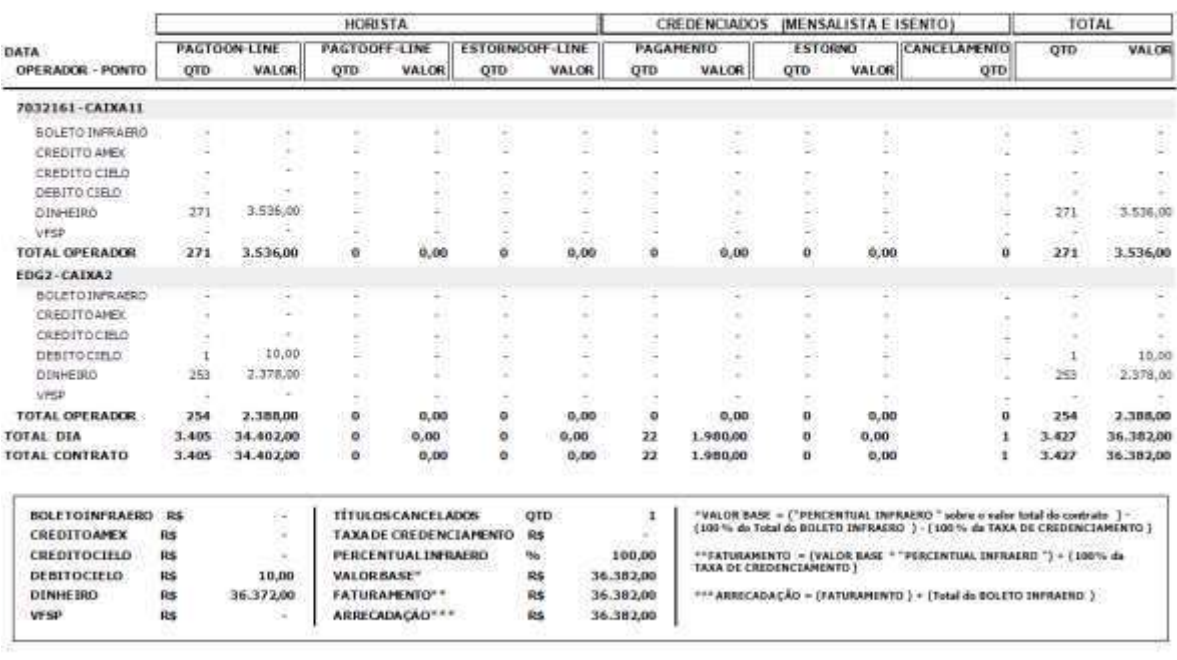

\* Valor VFSP é o valor des pagamentes realizados por clientes Via F acif / Sem Parar em aeroportos que pomuem esse sistema integrado ao GEST .

Infraero - Aeroportos Brasileiros Usuário - TIRF

 $06/12/2013 - 11:21:20$ 

 $4/4$ 

**Figura 170 - Relatório de Consolidação Financeira.**

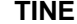

**TINE Manual do Usuário GEST - VERSÃO 5.1** Página **135** de **178**

O GEST trará informações dos pagamentos em valores, dos horistas e credenciados (mensalistas e isentos), totalizando-os por dia. É uma junção dos dois tipos de pagamentos permitidos pelo sistema.

### **9.3.12. PRESTAÇÃO DE CONTAS**

Critérios de filtro:

Data – Poderá ser informado o período desejado;

On-Line – Caso esteja marcado, o relatório contabilizará as informações realizadas on-line; Off-Line – Caso esteja marcado, o relatório contabilizará as informações realizadas off-line. Data de Registro - Deverá ser selecionado caso deseje que o relatório seja baseado pela data em que os pagamentos e movimentações foram registrados no sistema;

Data da Operação – Deverá ser selecionado caso deseje que o relatório seja baseado pela data em que os pagamentos e movimentações ocorreram, ou seja, a data da operação; (Só há diferença entre data de registro e data de operação para os pagamentos off-line.)

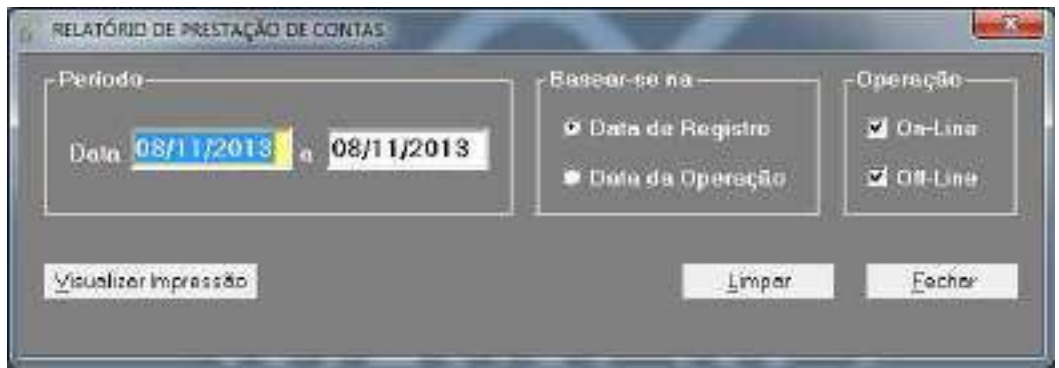

**Figura 171 - Tela de impressão de Relatório de Prestação de Contas.**

Observação: Na figura abaixo, não estão sendo exibidas todas as informações. É apenas uma representação de como o relatório será exibido.

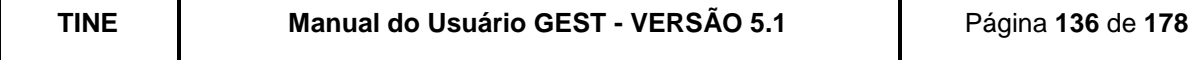